# **- CiNii Research -** 日本語論文の探し方

2023年春 筑波大学附属図書館 <sup>1</sup>

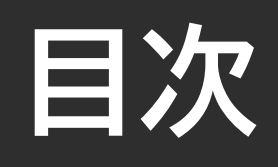

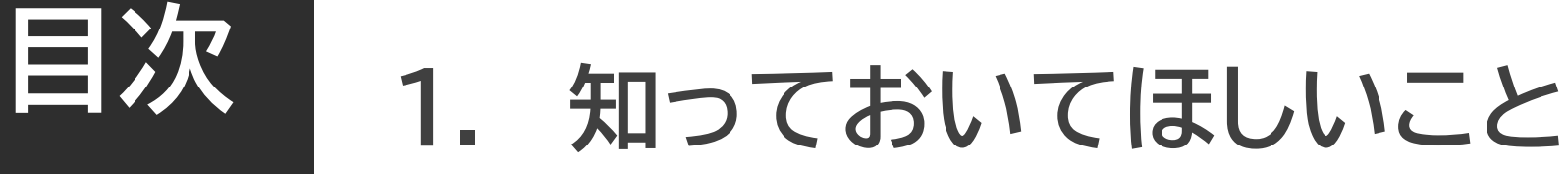

- **2. 論文の探し方 - 基礎編 -**
- **3. 論文の探し方 - 応用編 -**

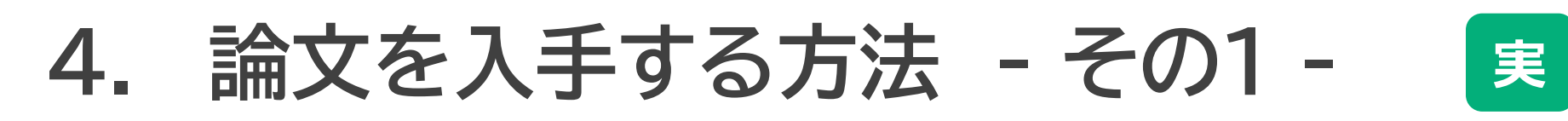

#### **5. 論文を入手する方法 - その2 -**

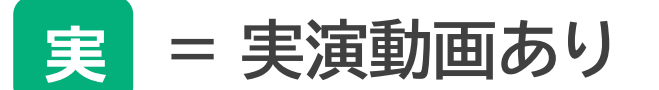

**実**

**実**

**実**

**実**

#### **日本語論文の探し方 - CiNii Research -**

## **1. 知っておいてほしいこと**

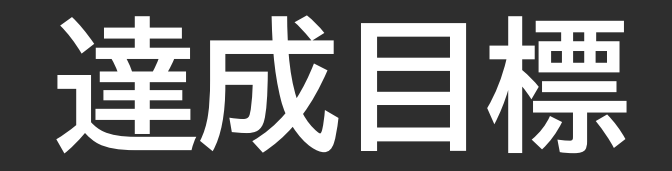

# **CiNii Researchで**

#### **読みたい内容の論文を、効率よく探せる!**

**検索した論文情報を元に、論文の入手方法が分かる!**

# **学術情報の流れを知る**

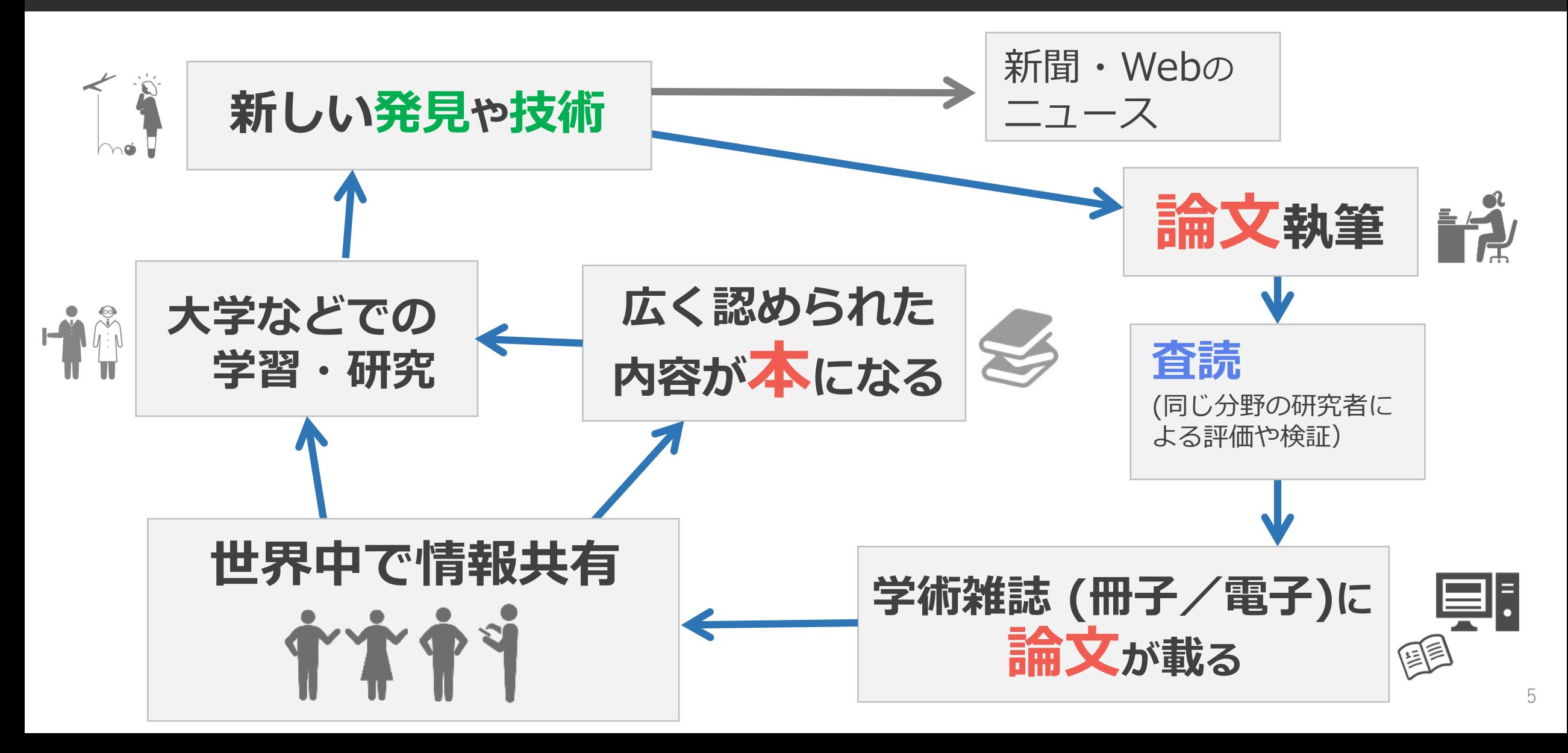

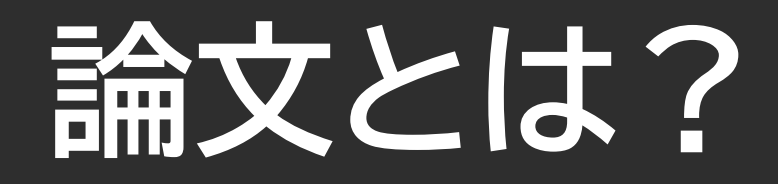

- ・「学術的な研究の結果などを述べた文章」 (デジタル大辞泉)
- ・ 「構成や論じ方,形式や長さなどに一定の要件が求められる」 (図書館情報学用語辞典)

**例) 論文の構成** ・タイトル [1ページ目] ・抄録 = 本文の要約 [1ページ目] ・本文 [1ページ目~ページ目] ・参考文献 [ページ目~ページ目]

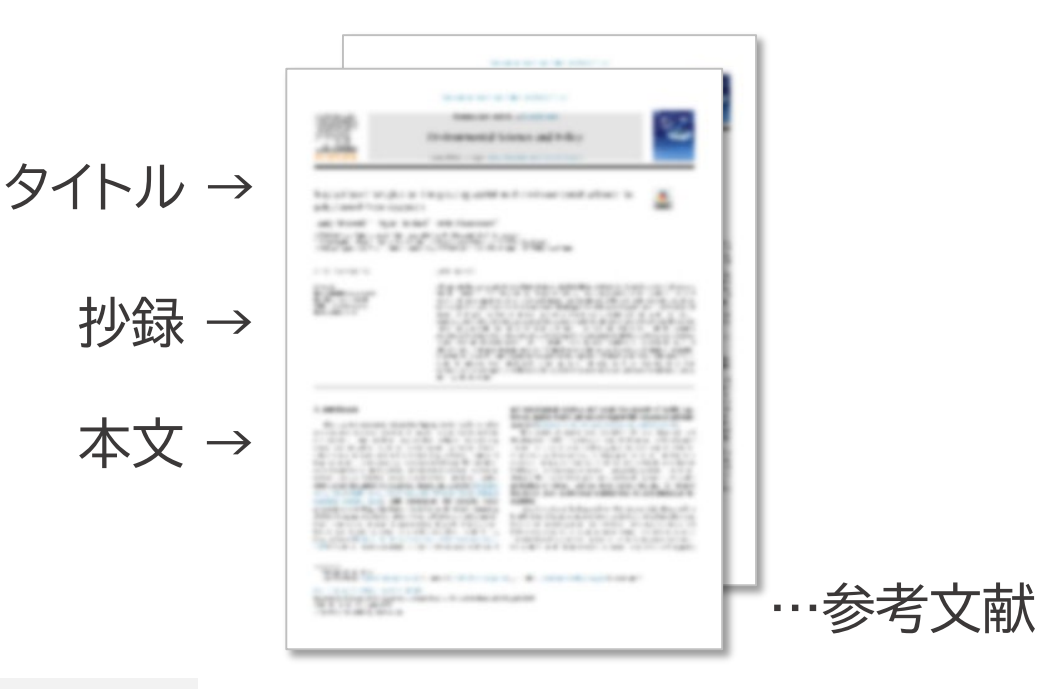

\*ScienceDirectから入手 (2020-03-27) Maxwell Keely, Hubbell Bryan, Eisenhauer Emily. Institutional insights on integrating social and environmental

science for solutions-driven research. Environmental Science & Policy. 2019, vol. 101, p. 97-105.

# **論文は学術雑誌に載っている**

#### **雑誌とは?**

- 特定のタイトルのもとに―連の巻・号が付与されている
- ・ 終期を予定せず継続的に刊行されている
- **学術雑誌:** (広義)学術的な内容の記事を掲載する雑誌 (図書館情報学用語辞典第5版)

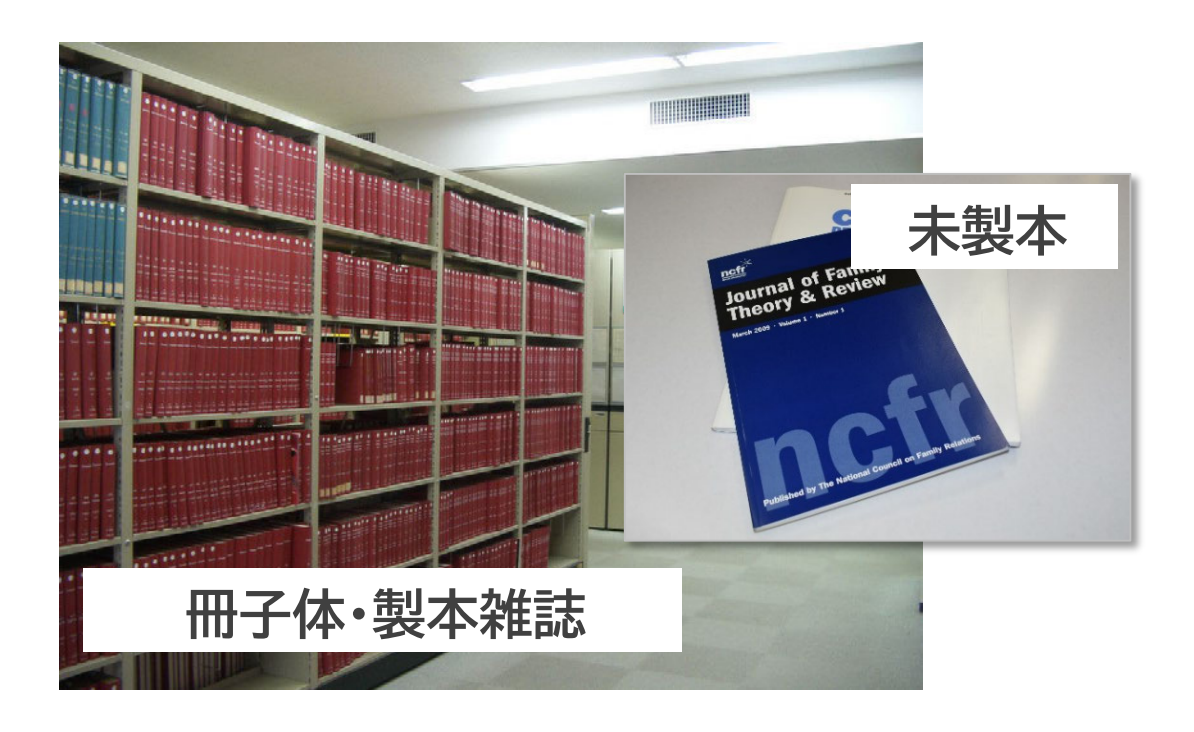

**電子ジャーナル 論文**

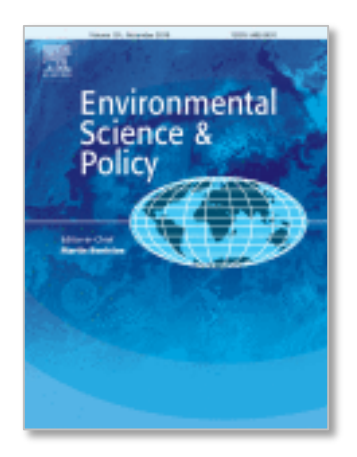

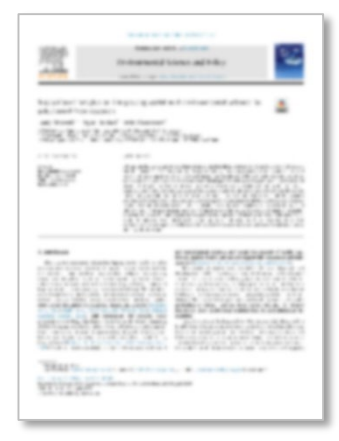

#### \*ScienceDirectから入手 (2020-03-27)

7 integrating social and environmental science for solutions-driven research. Maxwell Keely, Hubbell Bryan, Eisenhauer Emily. Institutional insights on Environmental Science & Policy. 2019, vol. 101, p. 97-105.

# **先行研究の論文はとても大切**

**他の論文は読まず、 自分ひとりの力で 書きました! その研究、他の人が もうやってるし。 説得力がないなあ。 根拠は?証拠は? そこ、別の論文で 間違ってるって 証明されてたよ。 もっといい方法が あったのに…。**

8

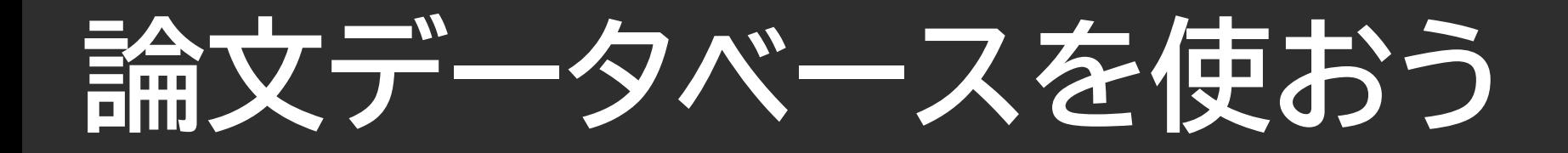

# とりあえず **Google**

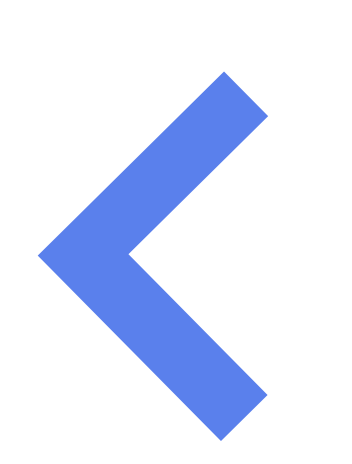

#### **筑波大生なら**

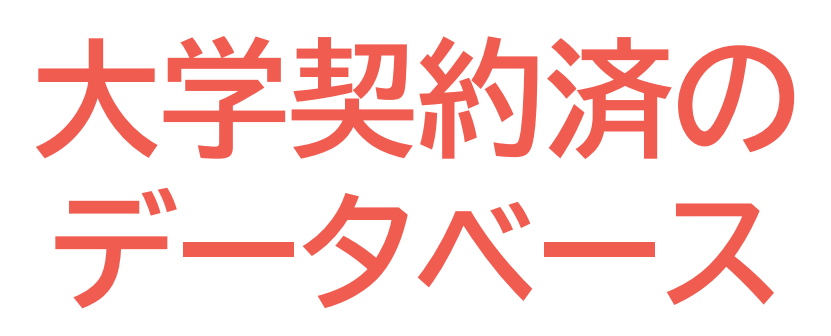

**ヒット件数は多いけど…**

- ・学術情報だけ検索できる?
- ・信頼できる情報?
- ・論文の本文が読める?
- **ココが違う!**
- ・**学術的情報**が対象
- ・**価値ある論文**を収集
- ・**検索機能**が充実
- ・**本文が読める**論文多数

# **CiNii Researchについて**

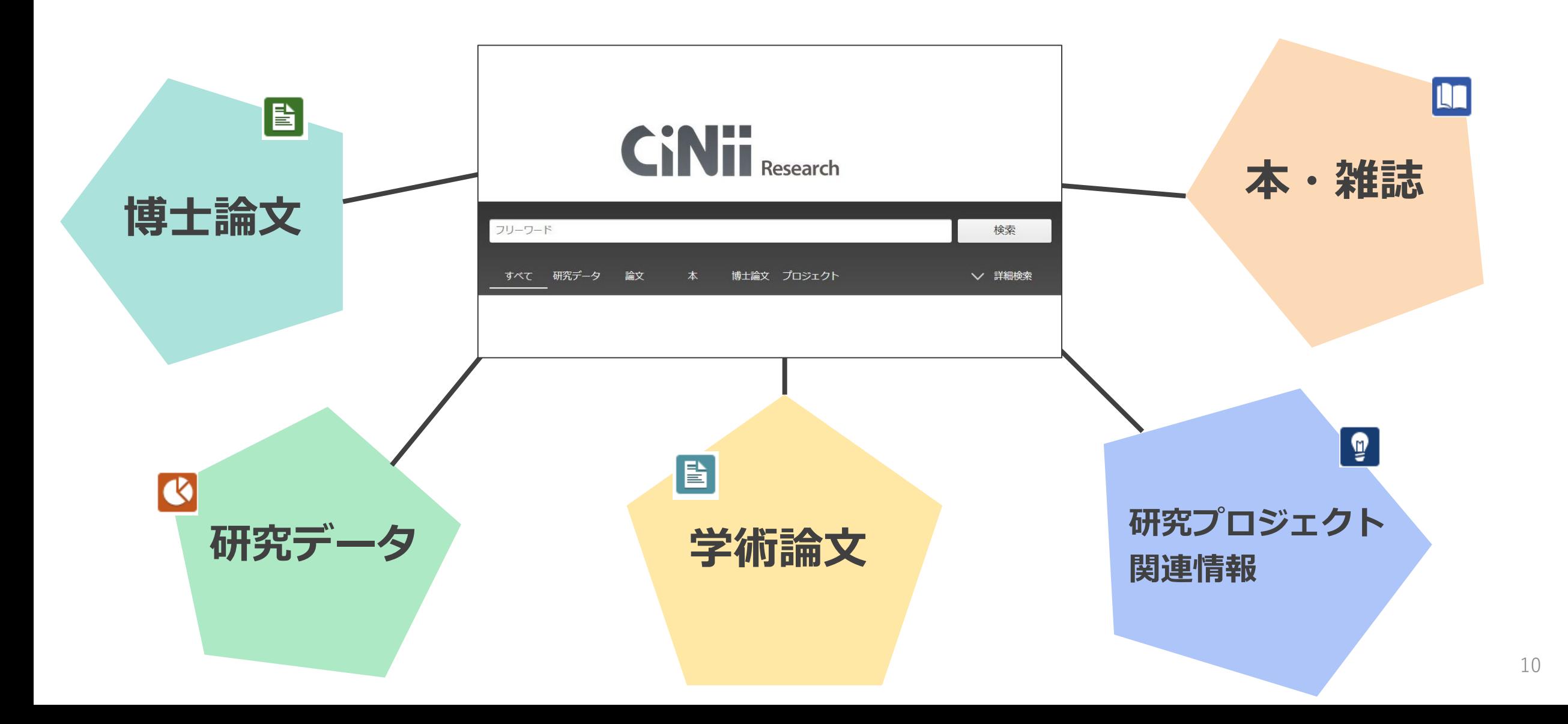

### **日本語論文を探すならCiNii Research!**

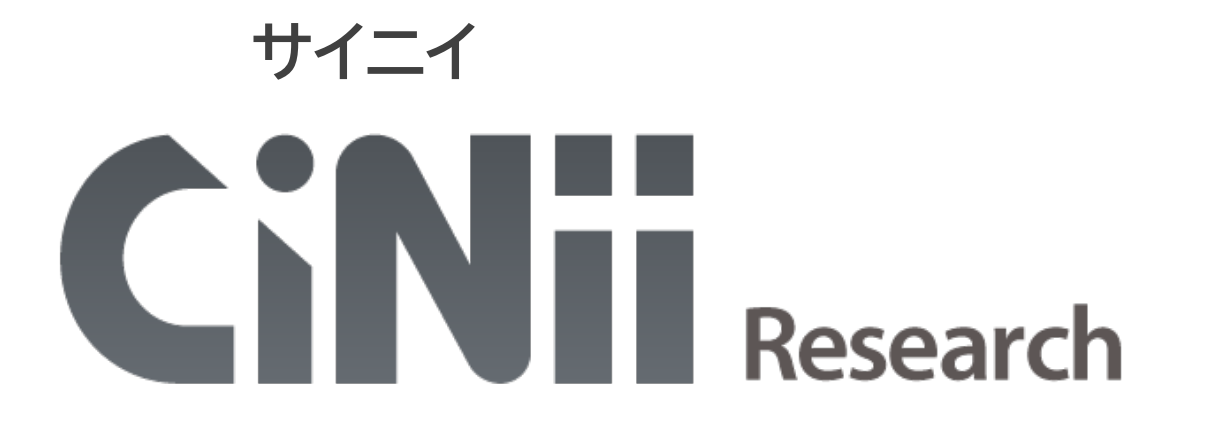

- **・** 日本の主要な学術論文〈全分野〉を検索できる (国内の学会誌・大学紀要・雑誌記事索引データベース等)
- **・** 検索結果からすぐに全文を読める論文が多数
- **・** 論文と同時に、研究データ、プロジェクト関連情報なども確認できる
- **・** 検索方法がシンプルで分かりやすい、絞り込み機能も充実している

#### **アクセス方法**

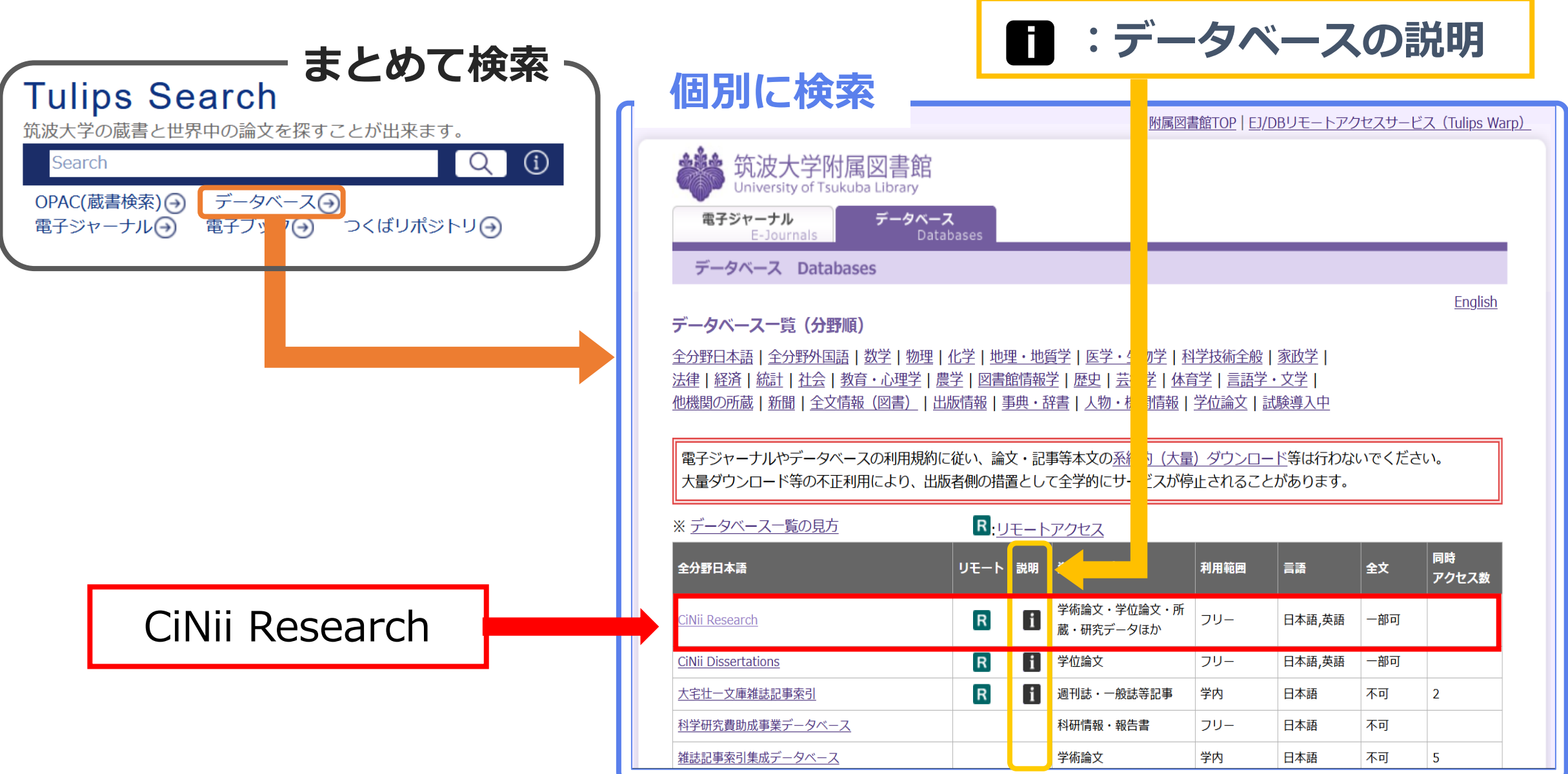

### **アクセス方法**

**学内からのアクセス**

#### 大学内で利用する場合は、端末が大学のネットワークに接続されている状態で データベース名をクリック

#### **データベース一覧(分野順)**

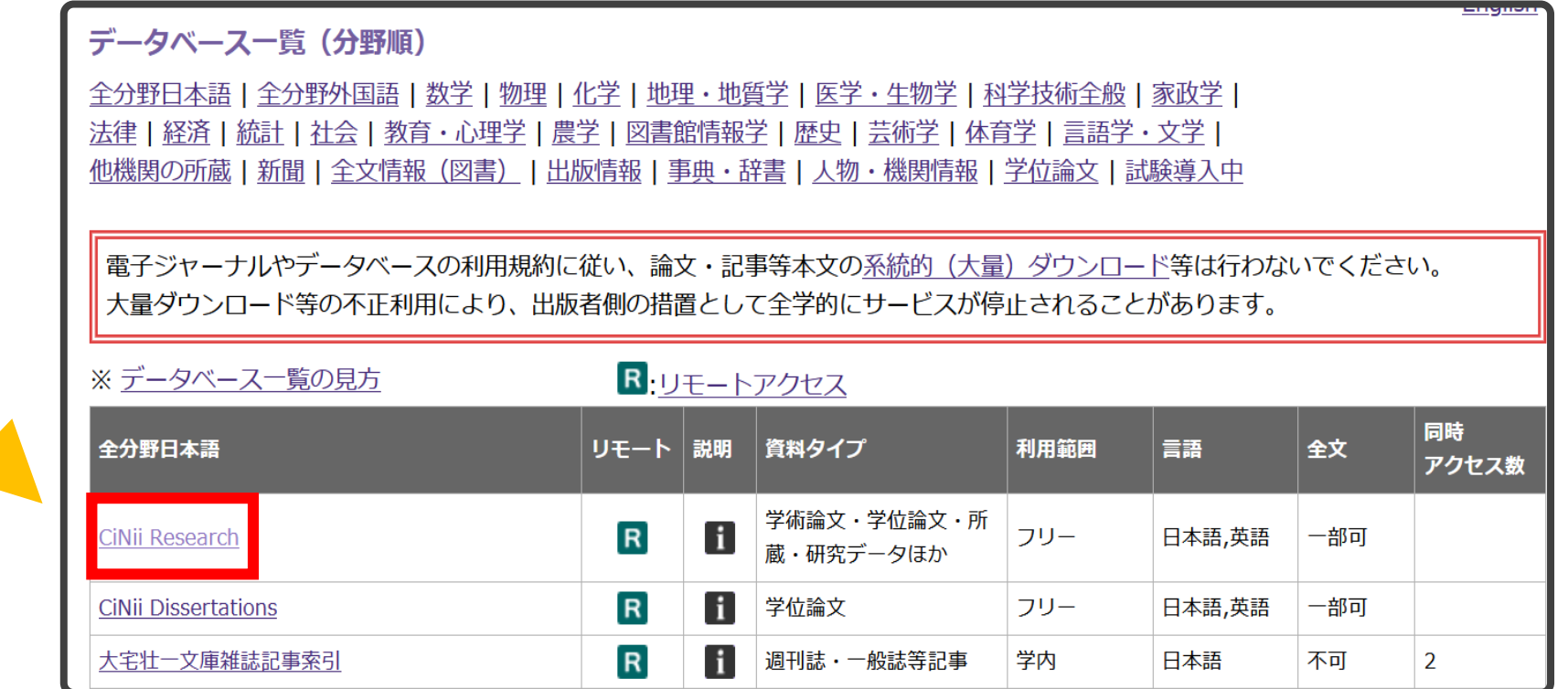

学内からのアクセスは、 データベース一覧にある データベース名をクリック! **GLIGK** 

13

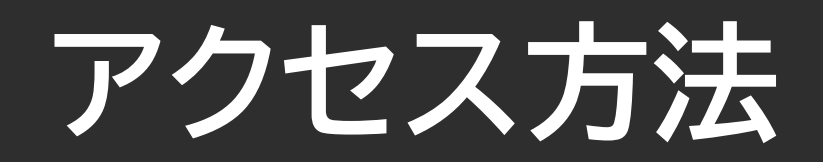

**学外からのアクセス**

#### 大学外で利用する場合は、 R のアイコンをクリックし、 統一認証システムのID、パスワードでログイン

**リモートアクセスの概要**

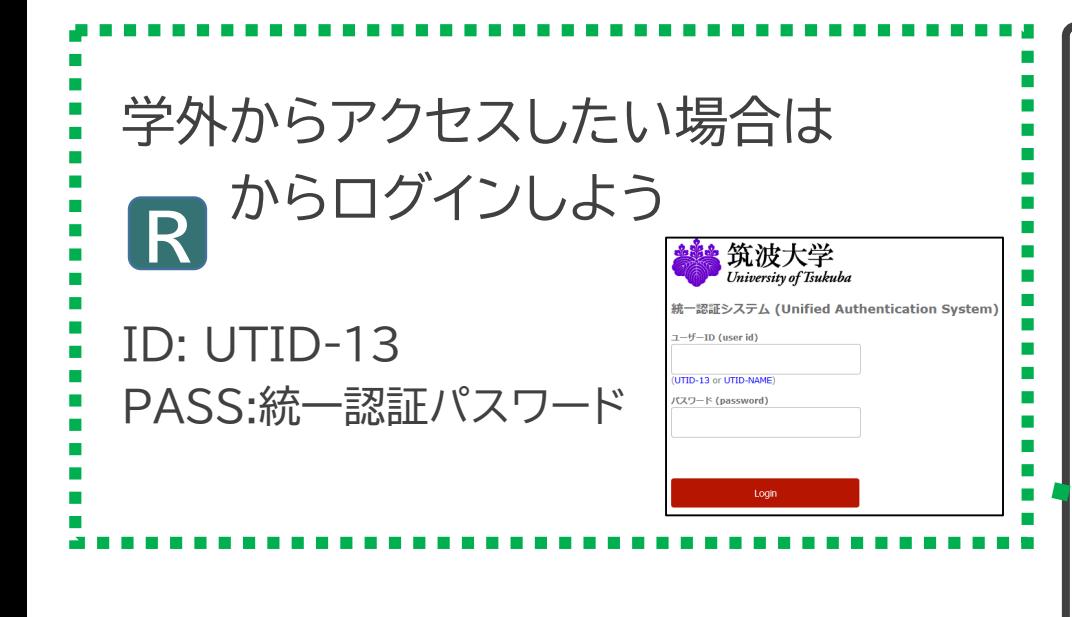

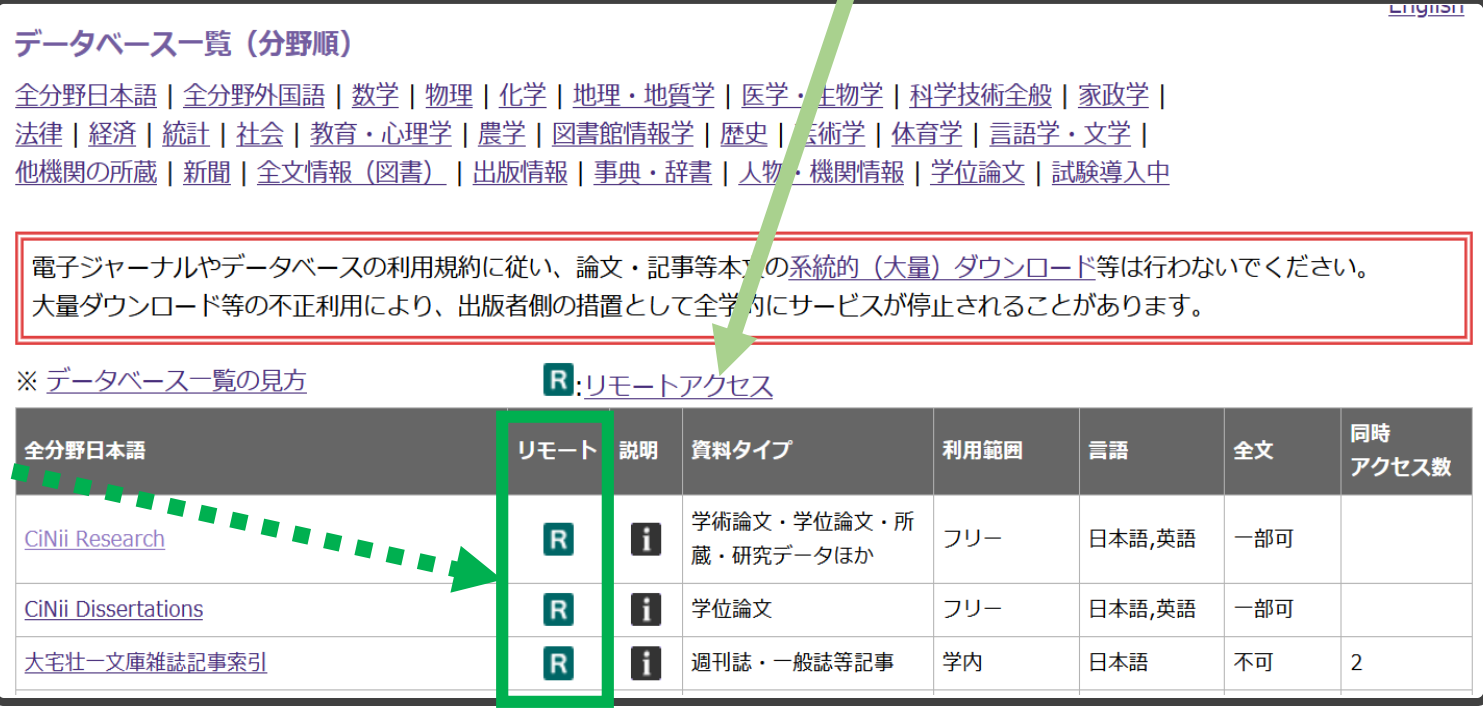

## **CiNii Researchへアクセスしてみよう**

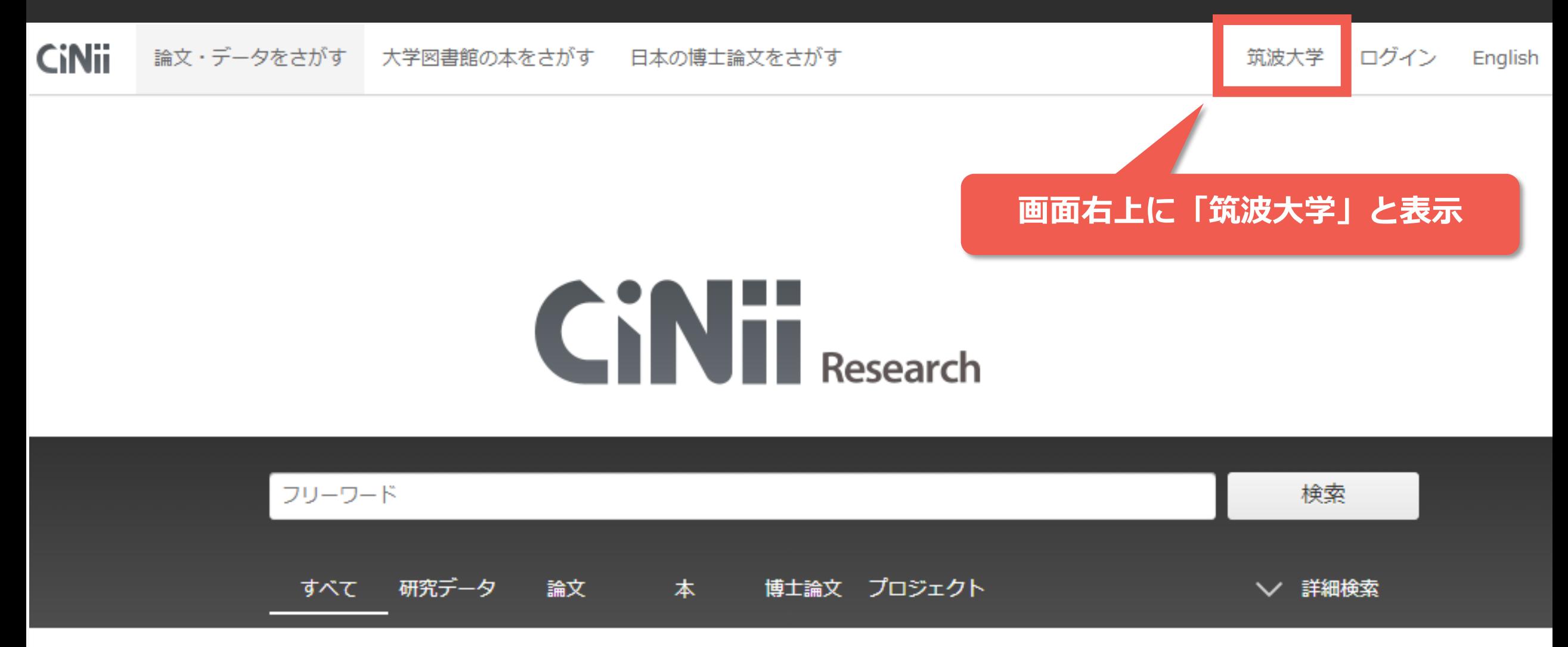

## **CiNii Researchの画面**

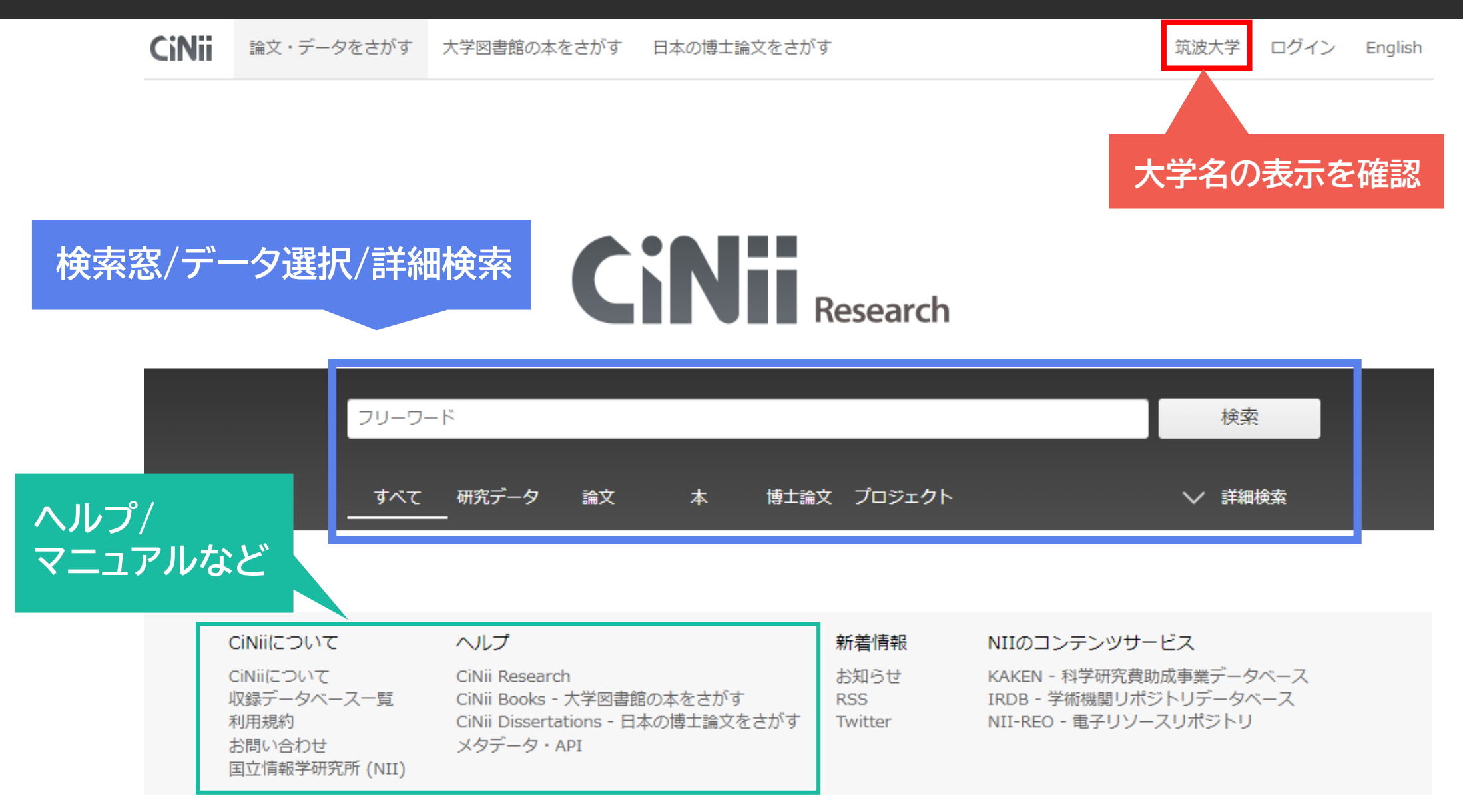

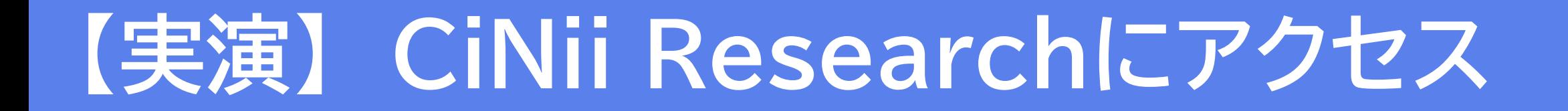

#### **筑波大学附属図書館WebページからCiNii Researchにアクセスする**

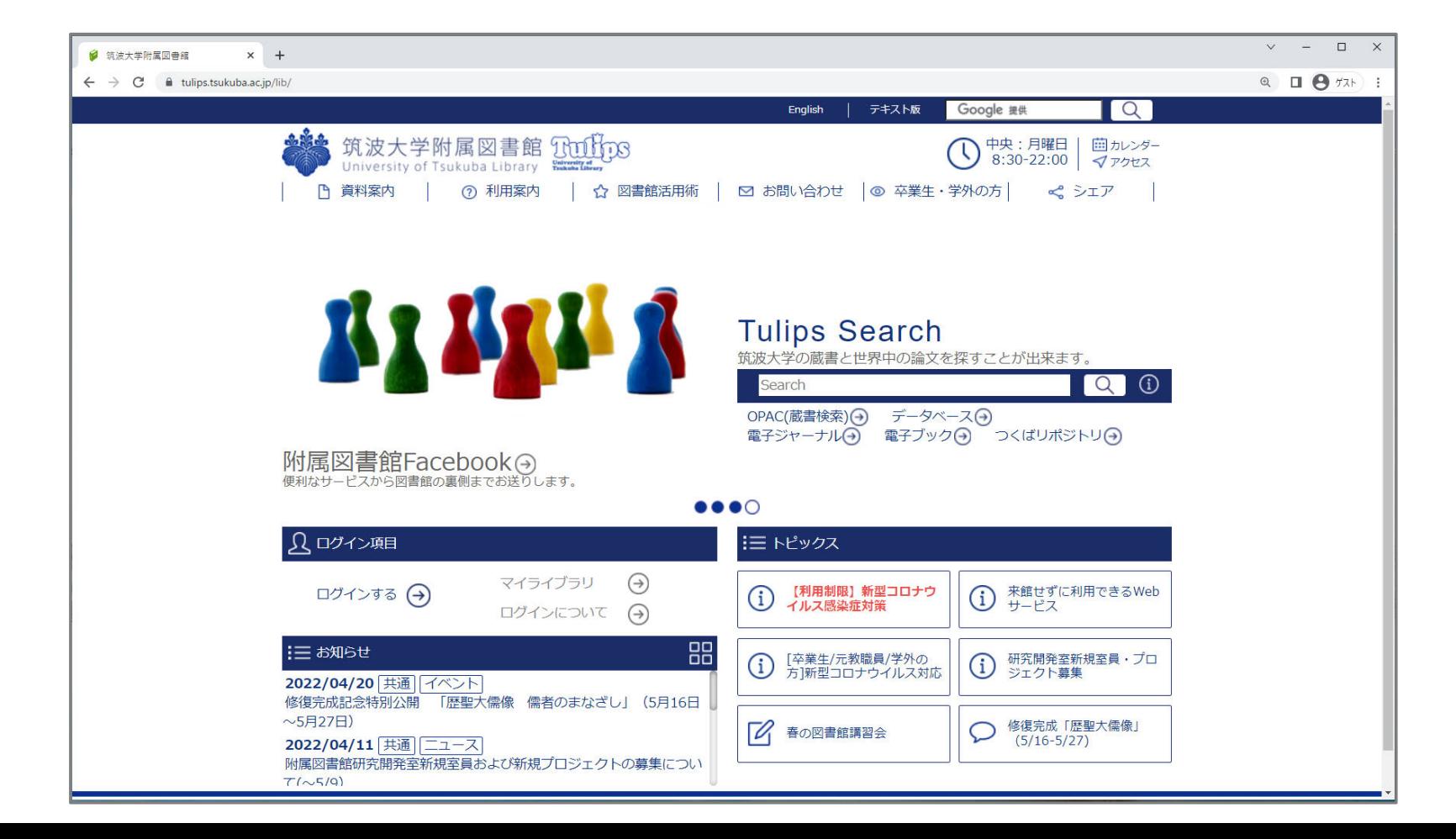

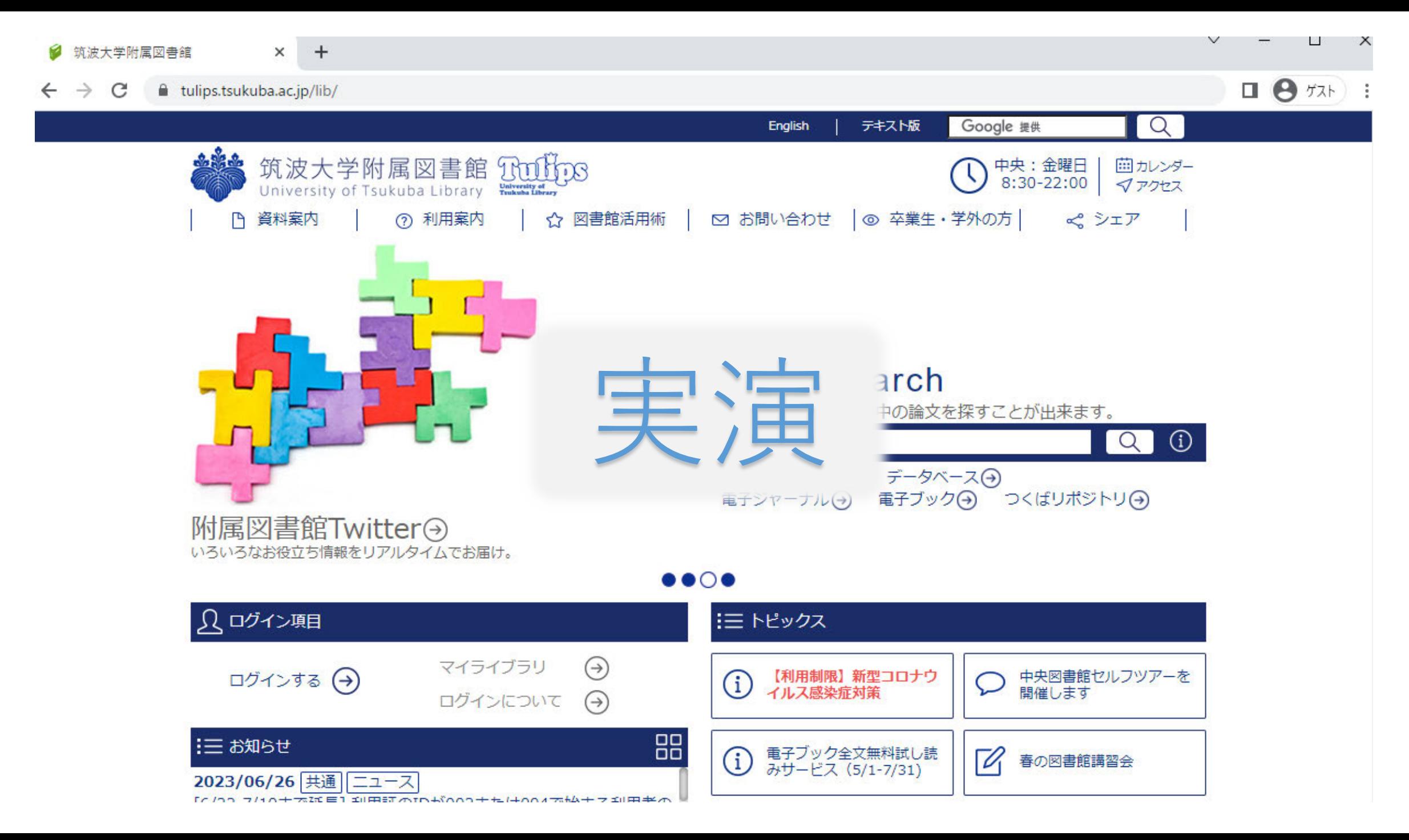

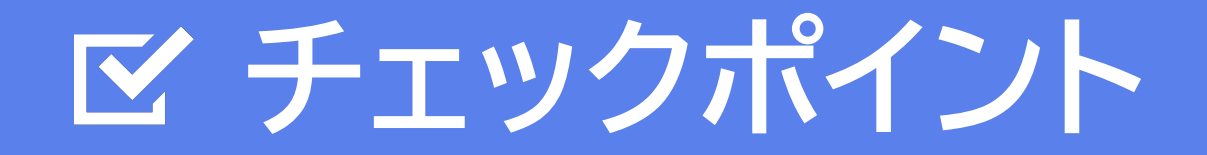

#### **データベース一覧からアクセスしましょう。**

#### ■ 学外から利用する時は、リモートアクセスから!

#### **CiNii Researchの画面に「筑波大学」の表示は出ていますか?**

#### **日本語論文の探し方 - CiNii Research -**

## **2. 論文の探し方 - 基礎編 -**

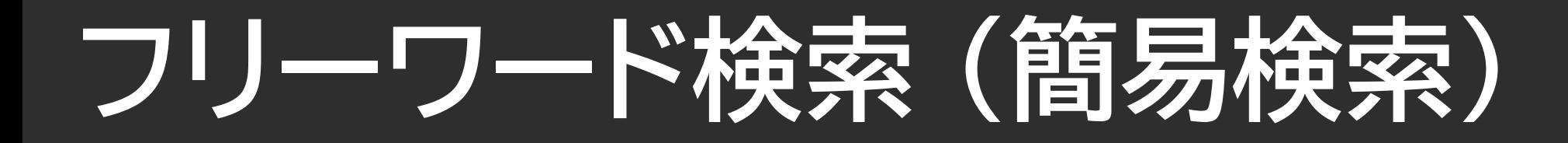

# **CANTES** Research

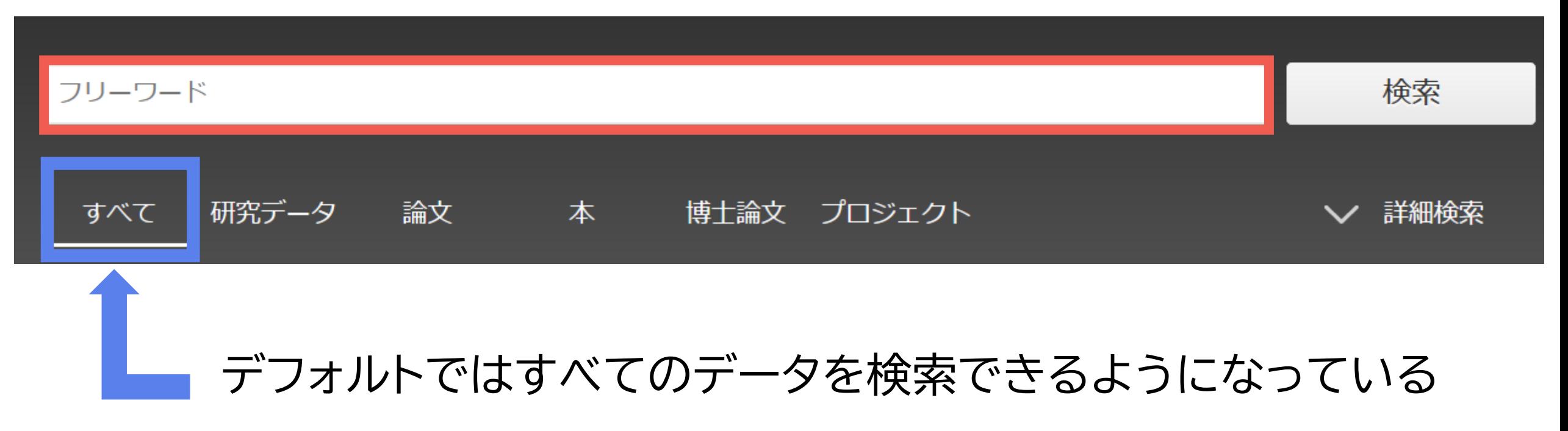

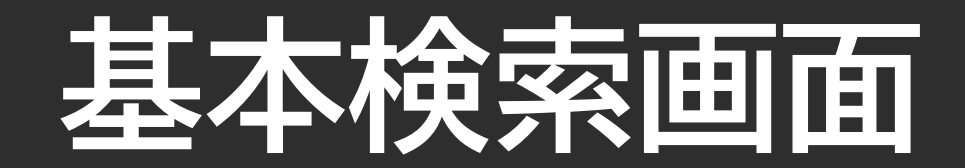

# **CANTER**<br>Research

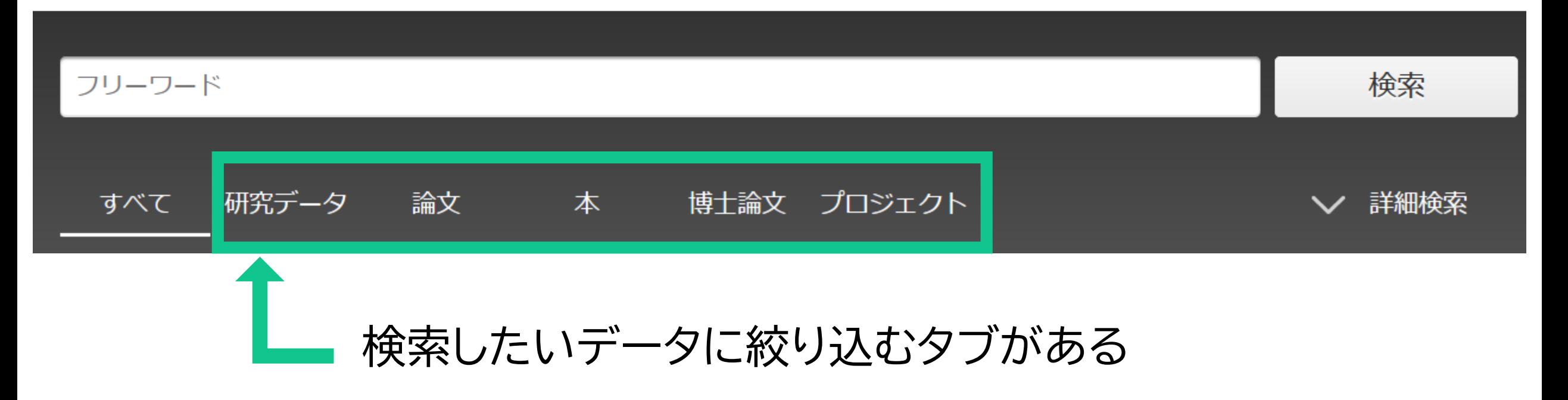

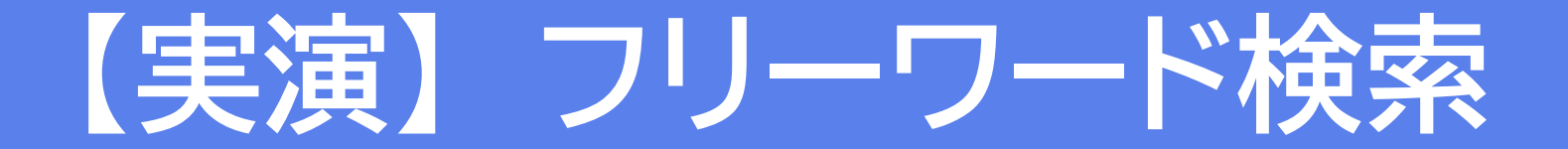

#### **「青色発光ダイオード」について書かれた論文を検索する**

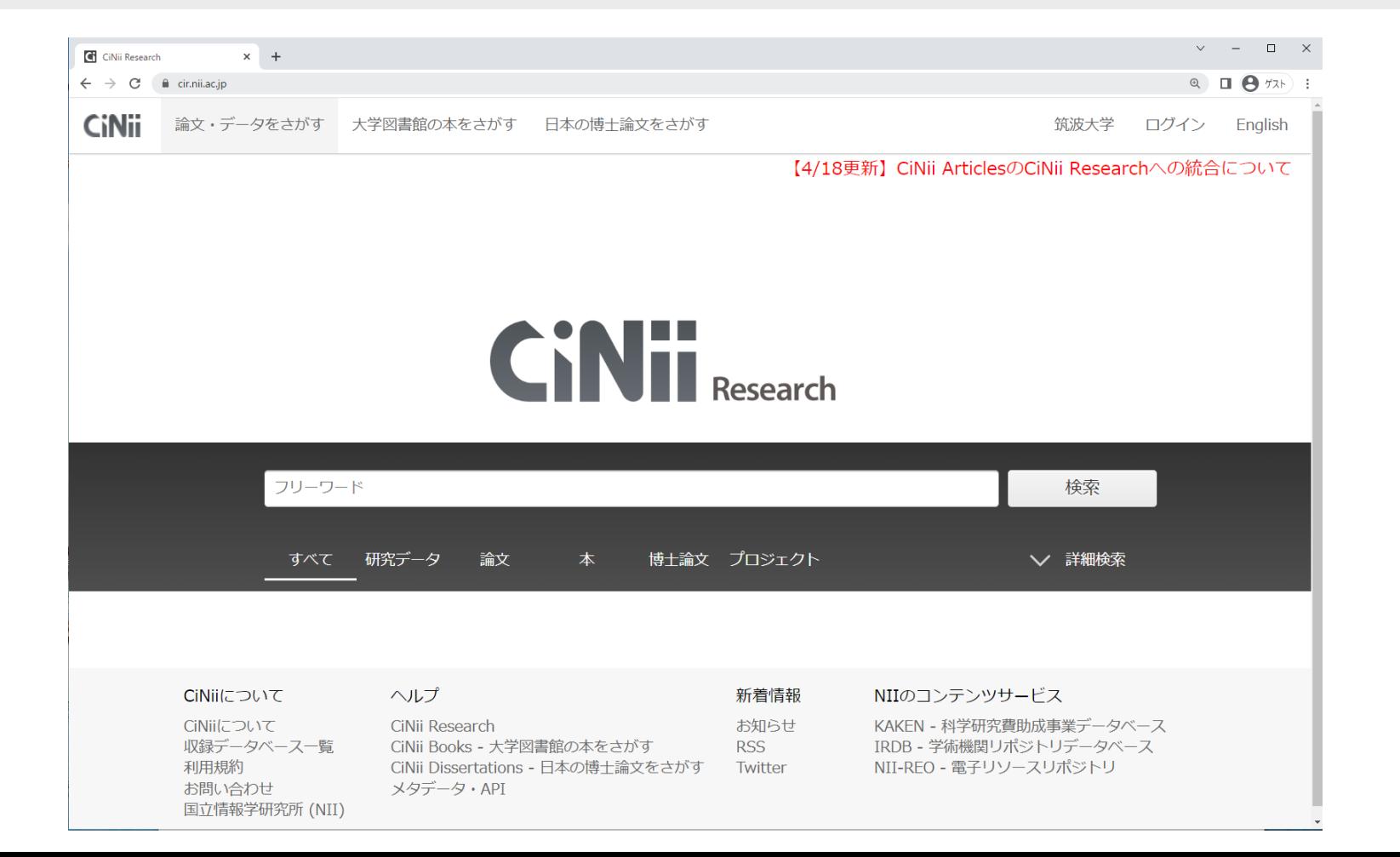

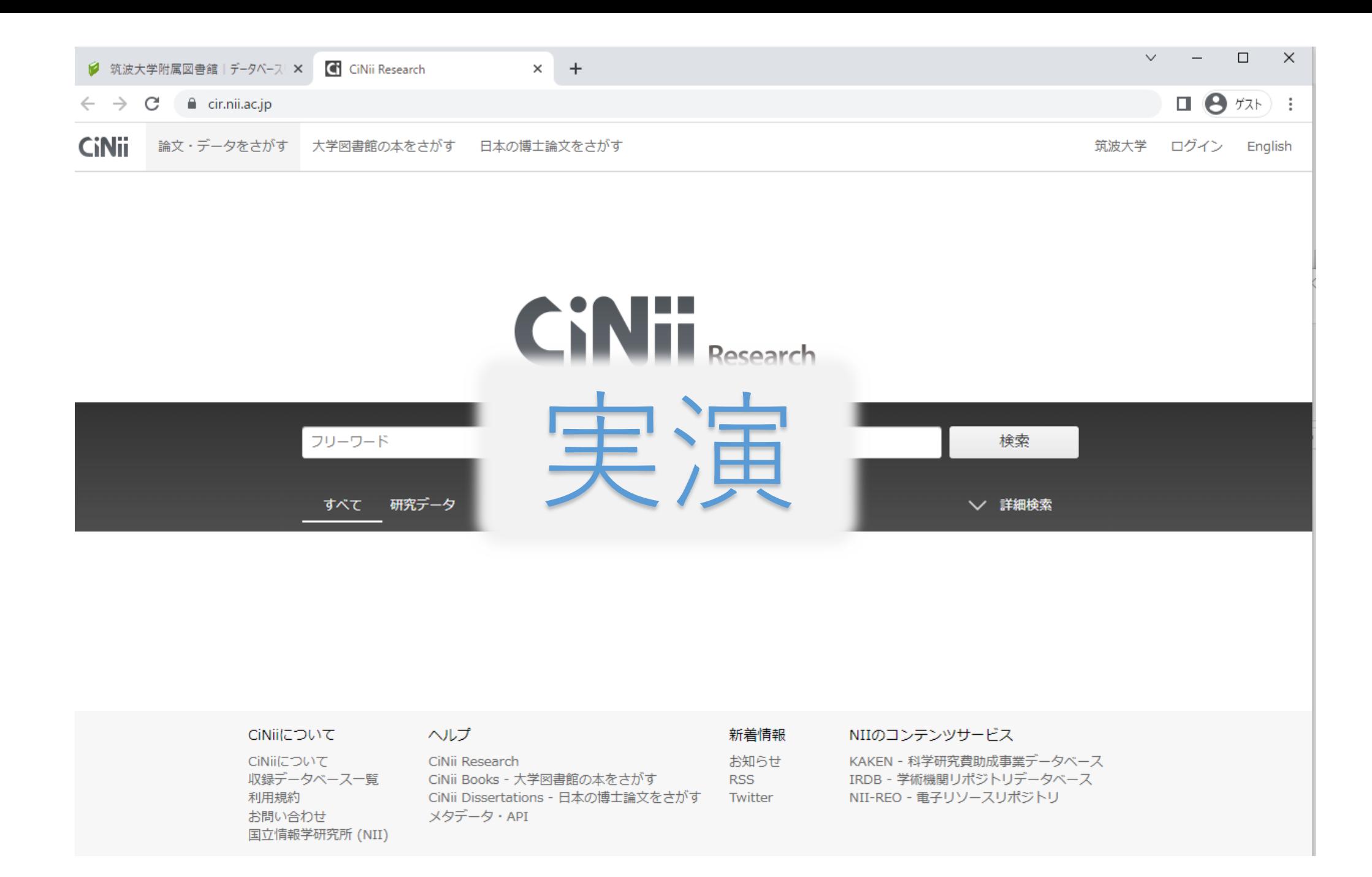

### **チェックポイント**

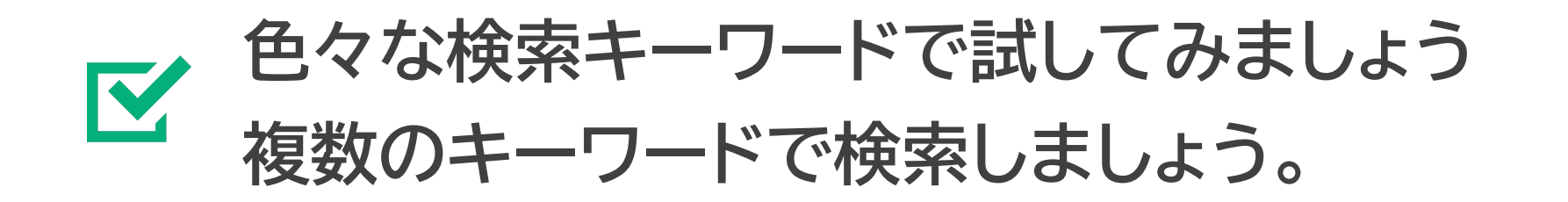

#### **検索キーワードによって、検索結果や件数は どのように変わるでしょうか?**

#### **探したい論文は見つかりましたか?** IV.

# **論文検索で最も重要なことは??**

# **深留深室!生**

#### **検索テクニック** キーワード選び が大切!

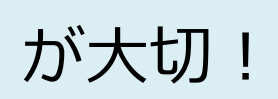

# **CiNiiの検索テクニック(基礎編)**

**入力の基本**

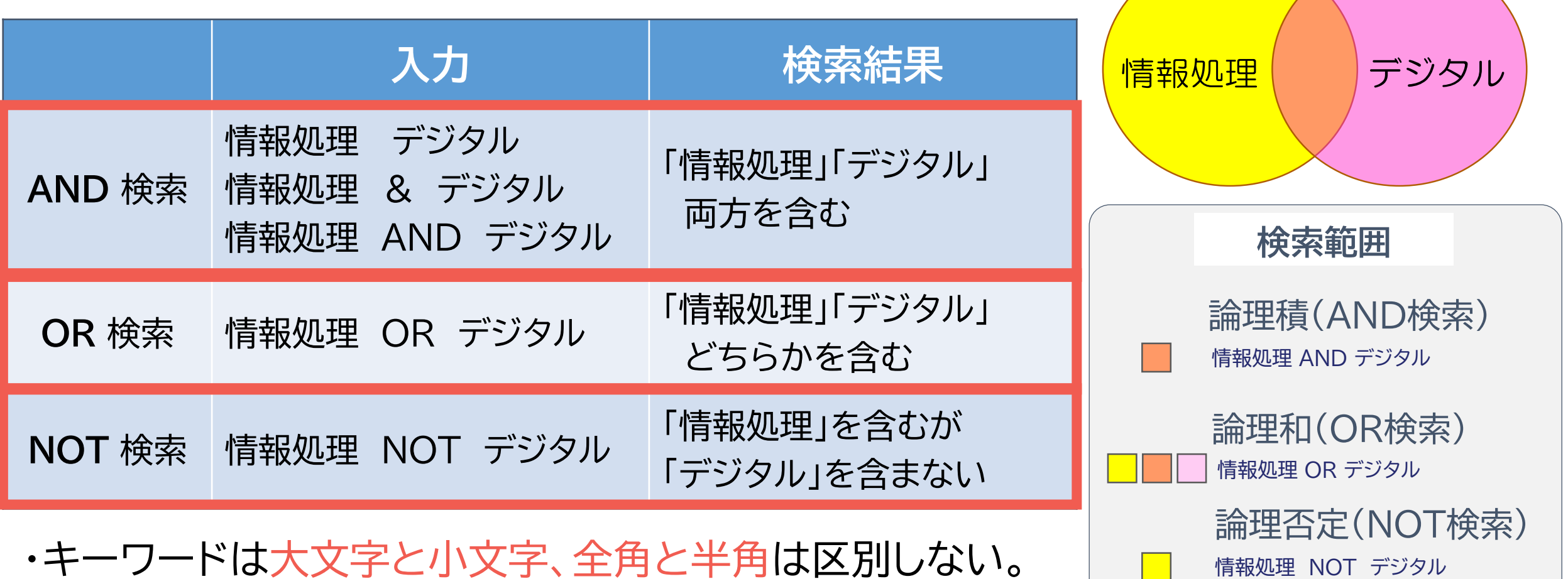

・演算子(AND, OR, NOT)を使うときは大文字で。

デジタル NOT 情報処理

# **CiNiiの検索テクニック(応用編)**

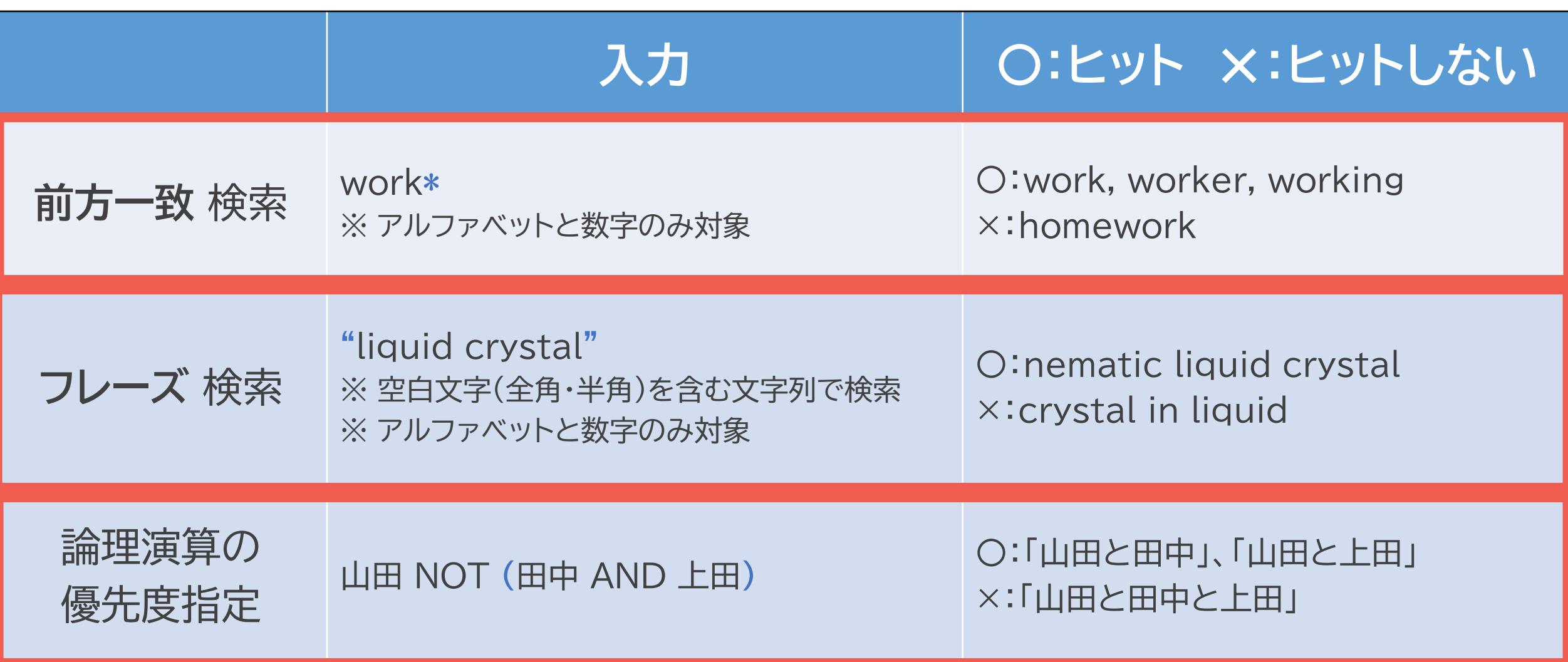

注意! CiNii Researchでは、**完全一致検索**はできません

# **ORを使って、もれなく検索**

#### **OR検索**

- ・ 同じ意味のキーワードでOR検索 → 検索結果が増える
- ・ ORは大文字で入力すること(全角 / 半角はどちらでもよい)

例)**「青色発光ダイオード」のOR検索** ・「発光ダイオード」類義語は…? **・青色LED ・Blue light emitting diode**

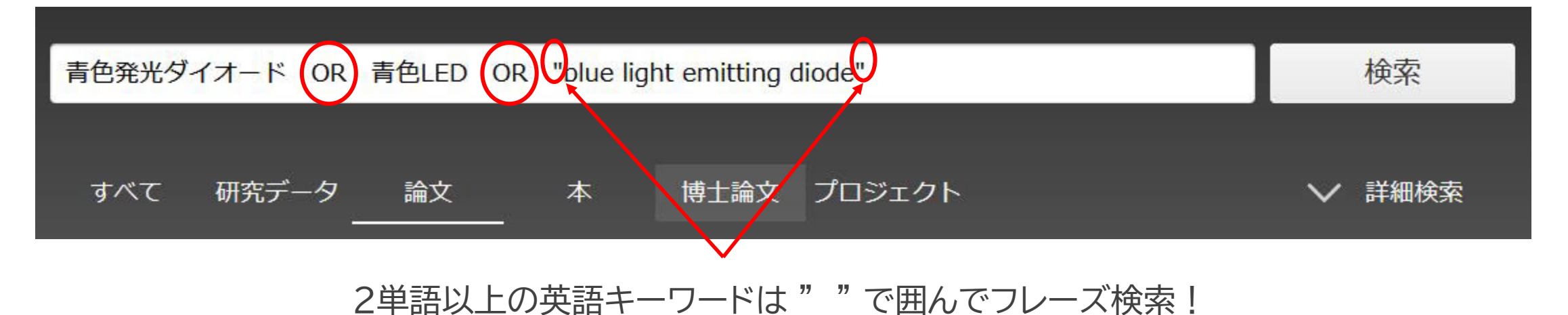

# **OR検索が大事な理由 OR検索が大事な理由**

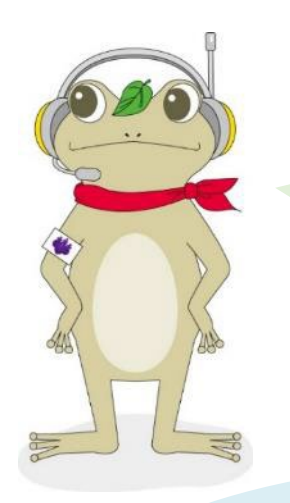

噂の伝播について知りたい。 キーワードは「**噂**」だよね。

#### 他のキーワードがないか 考えてみましょう!

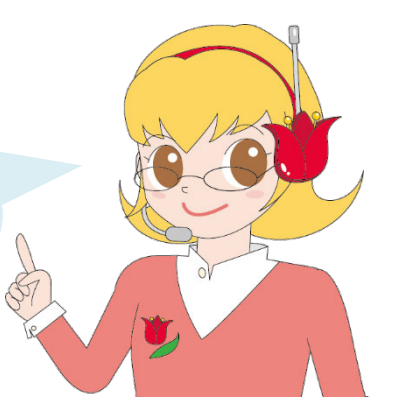

#### **OR検索**

- ・同義語・表記の違いも検索する
- ・文献に含まれているキーワードを予想する

#### **CiNii Research**

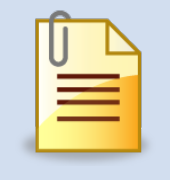

「**うわさ**の環境対策」

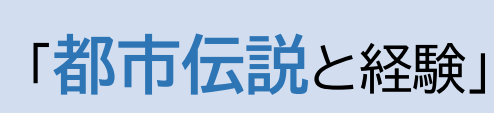

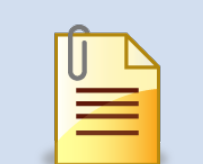

「食にまつわる**流言**に ついての一考察」

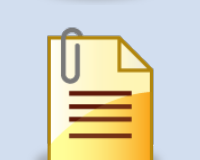

「情報パニックの心理 **デマ**と**流言**をめぐって」

#### **おまけ:調べたい分野・テーマについて幅広く知る**

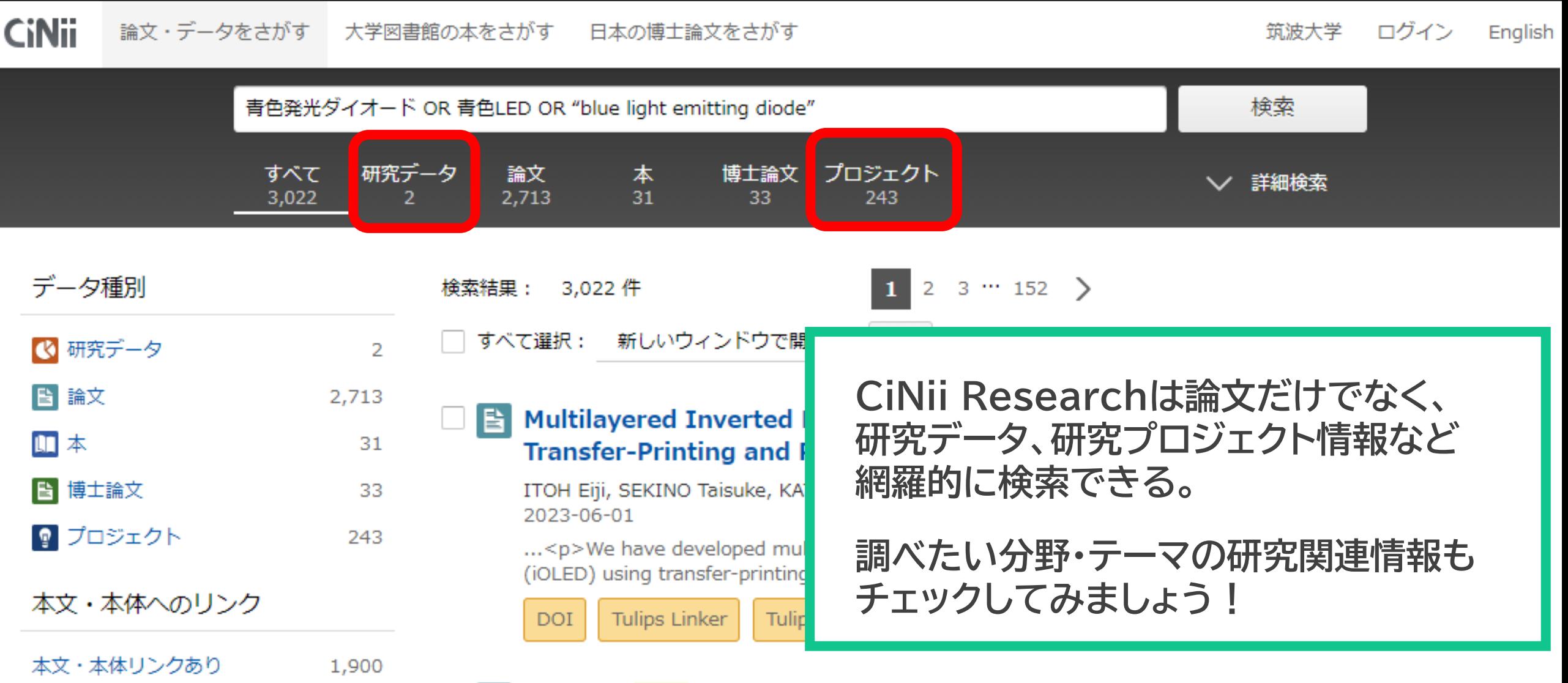

Effect of **blue** LED irradiation on the cariogenic bacteria Streptococcus

#### **日本語論文の探し方 - CiNii Research -**

## **3. 論文の探し方 - 応用編 -**

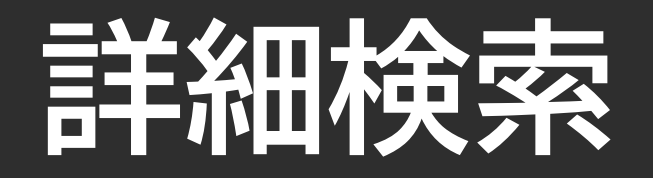

#### **詳細検索 :** キーワードや条件を追加し、必要な論文を絞り込むことができる

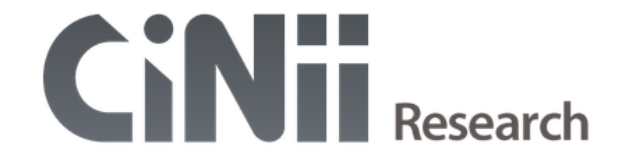

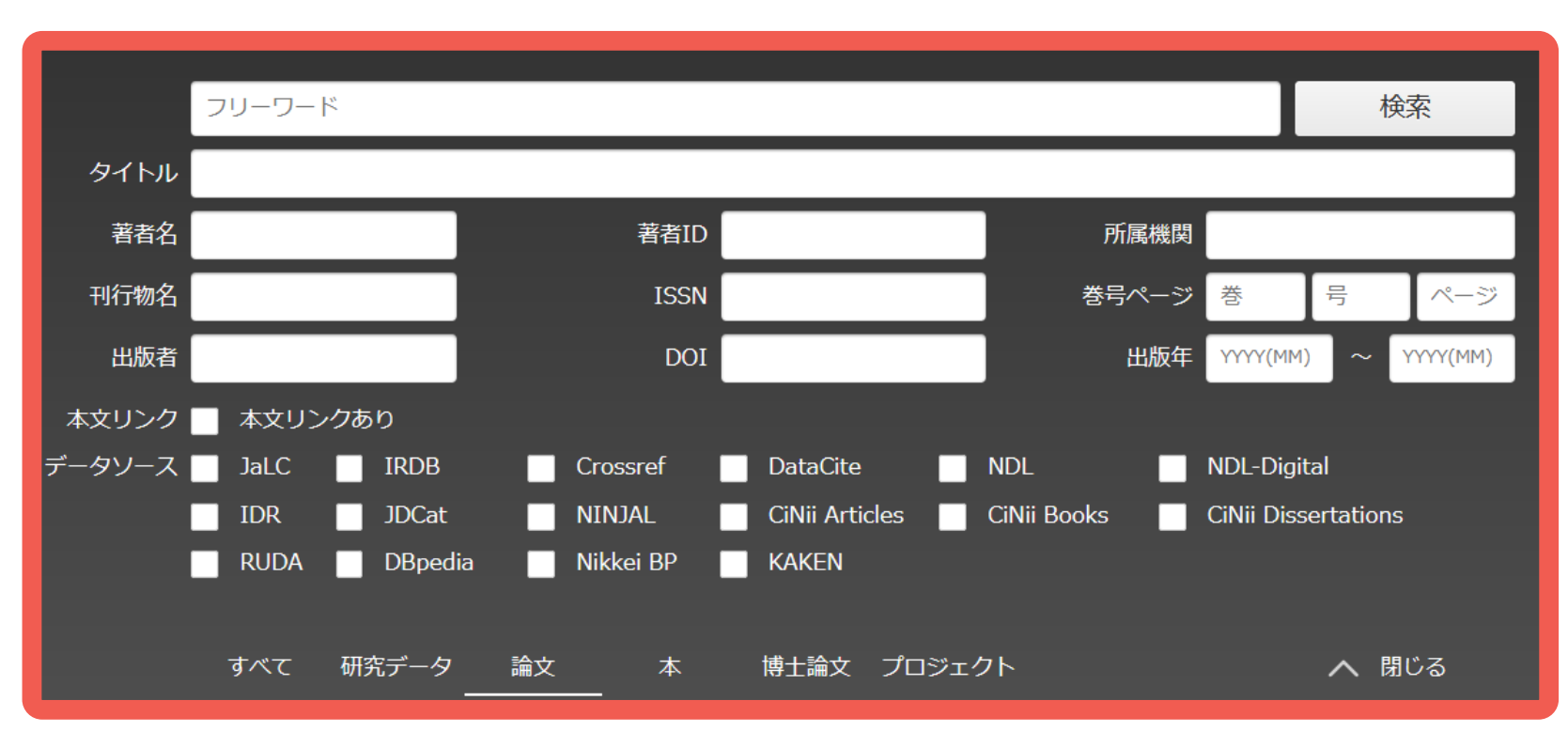

**著者名、出版年、 本文リンクの有無など 条件を追加できる**

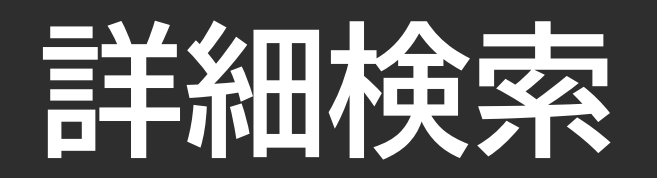

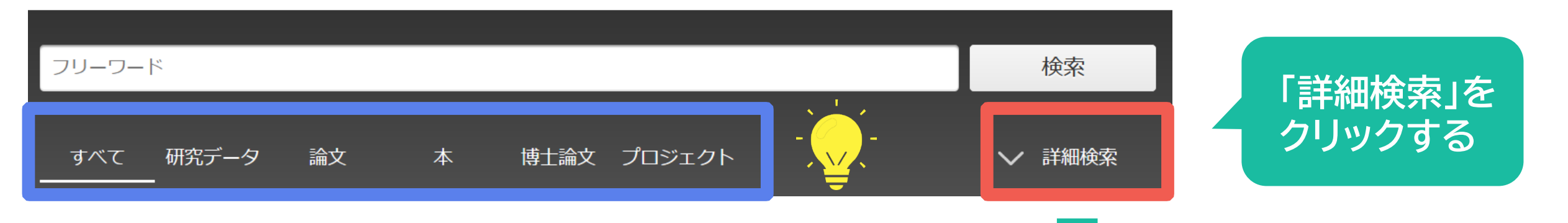

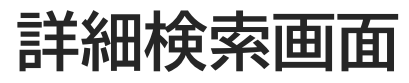

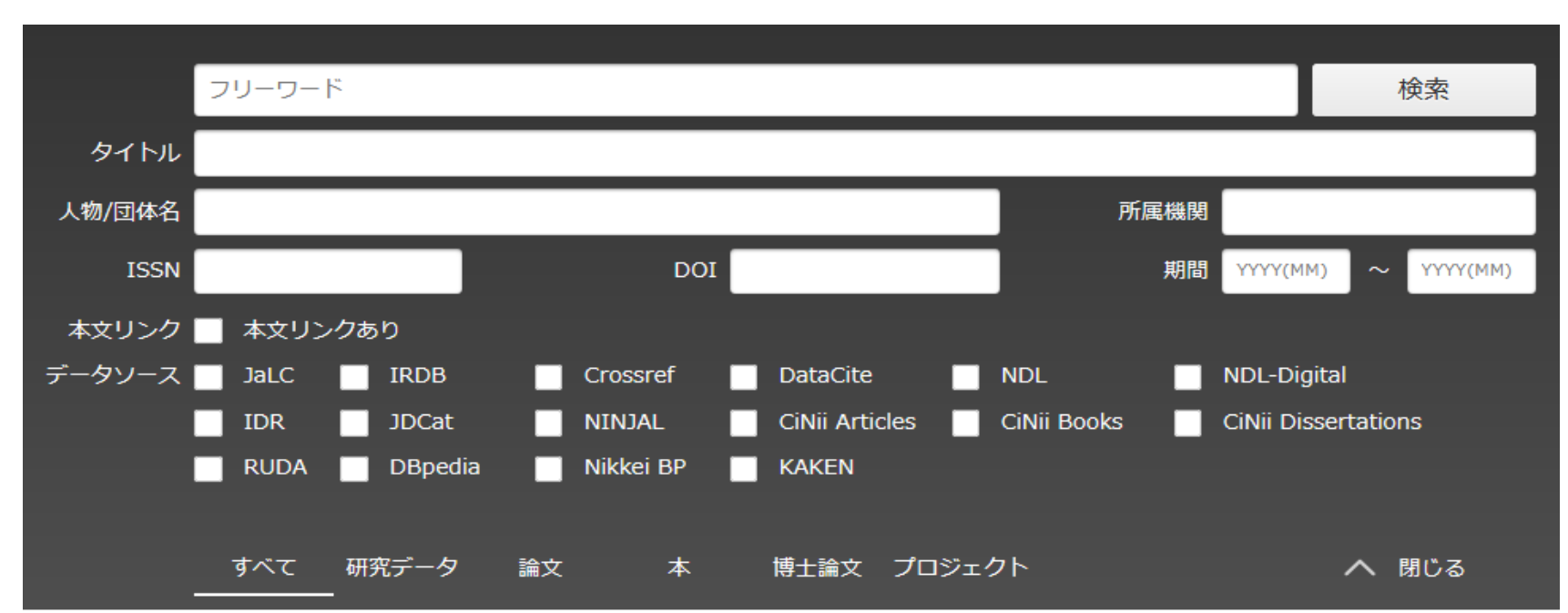

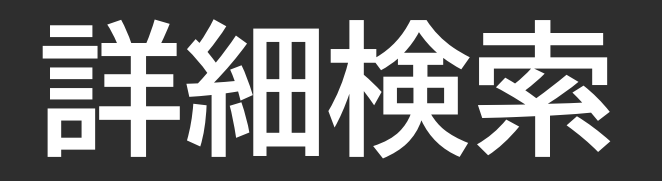

#### **詳細検索例:「青色発光ダイオード OR 青色LED OR "blue light emitting diode"」**

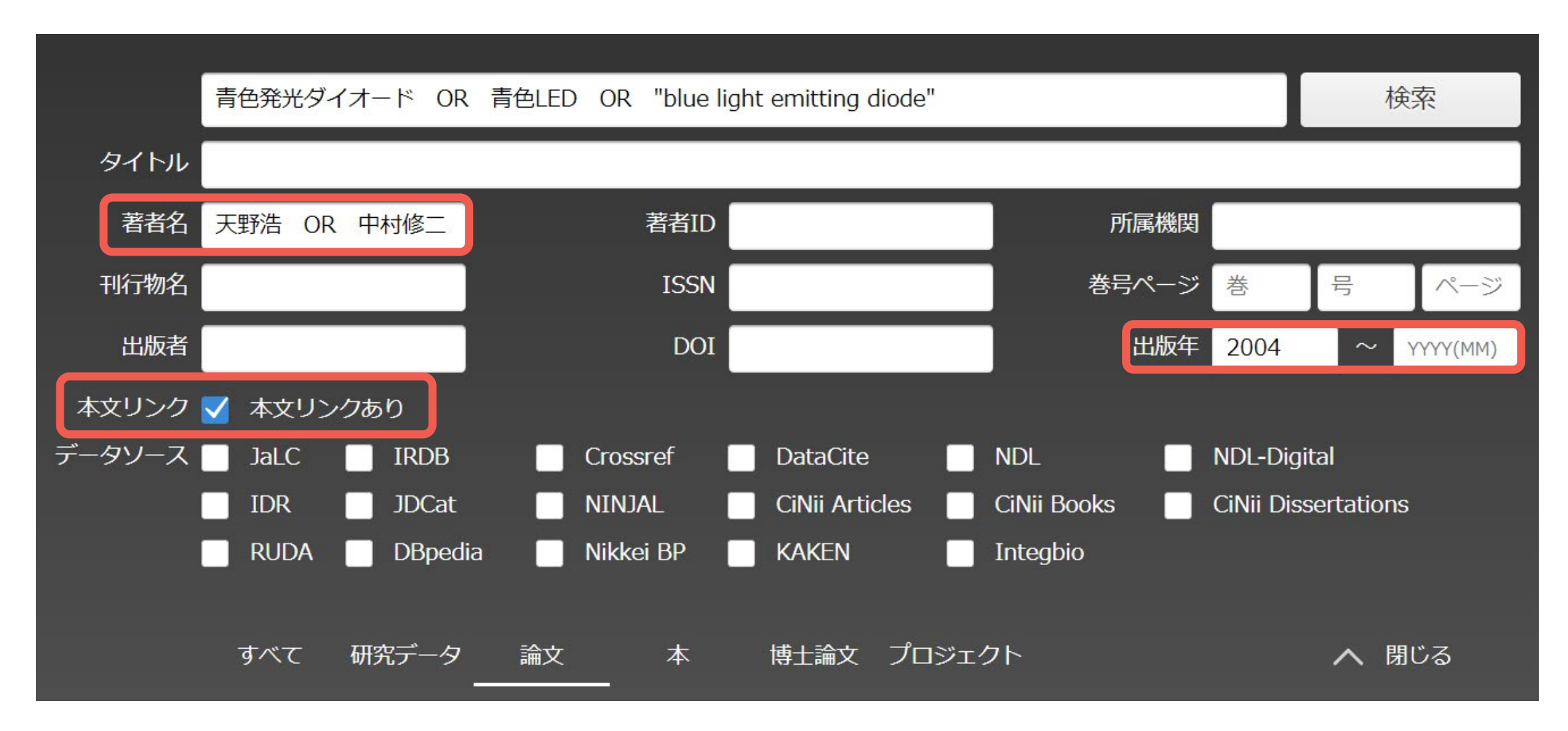

# **「すべて」を選択→詳細検索**

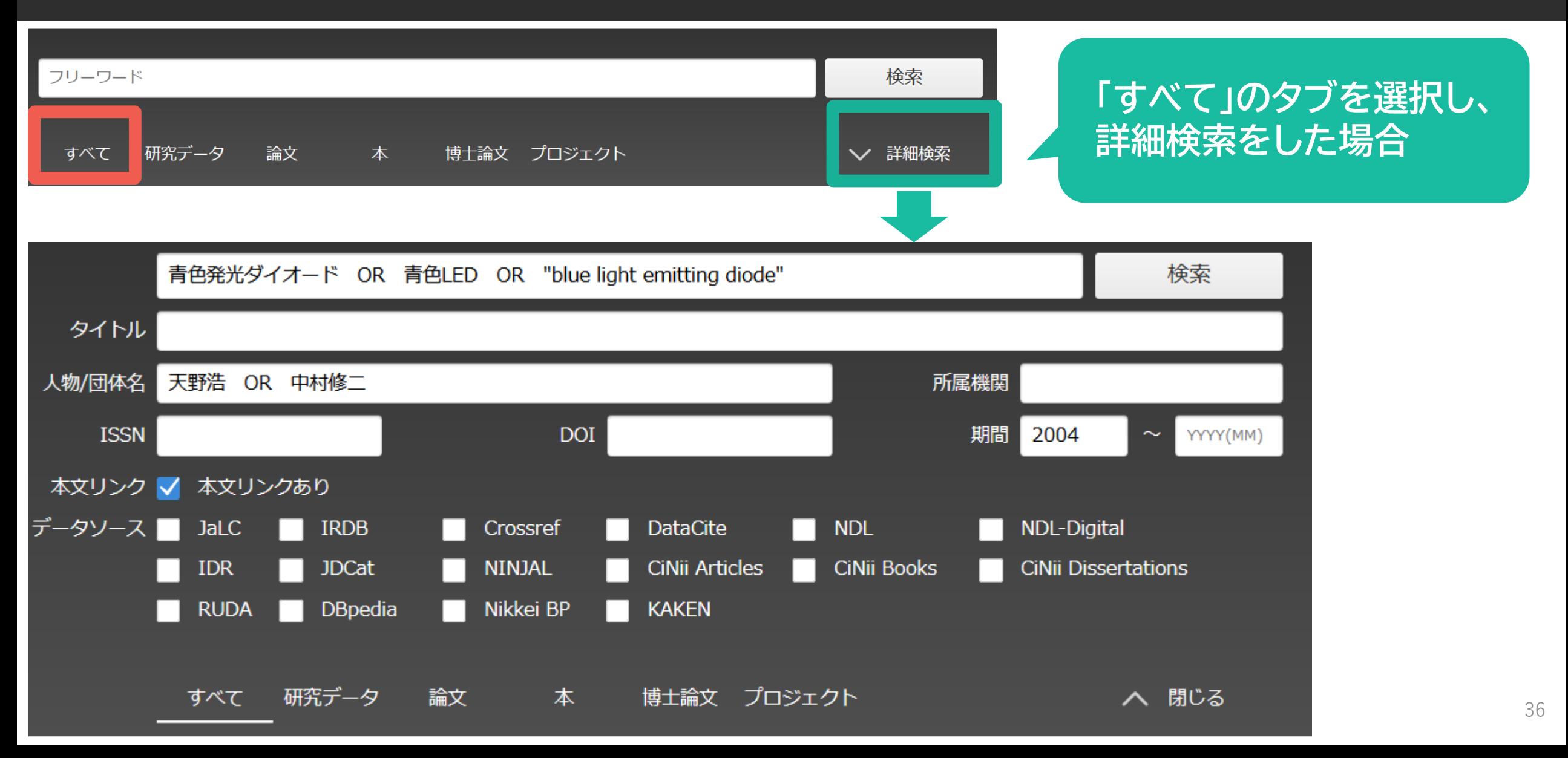
# 「論文」を選択→詳細を

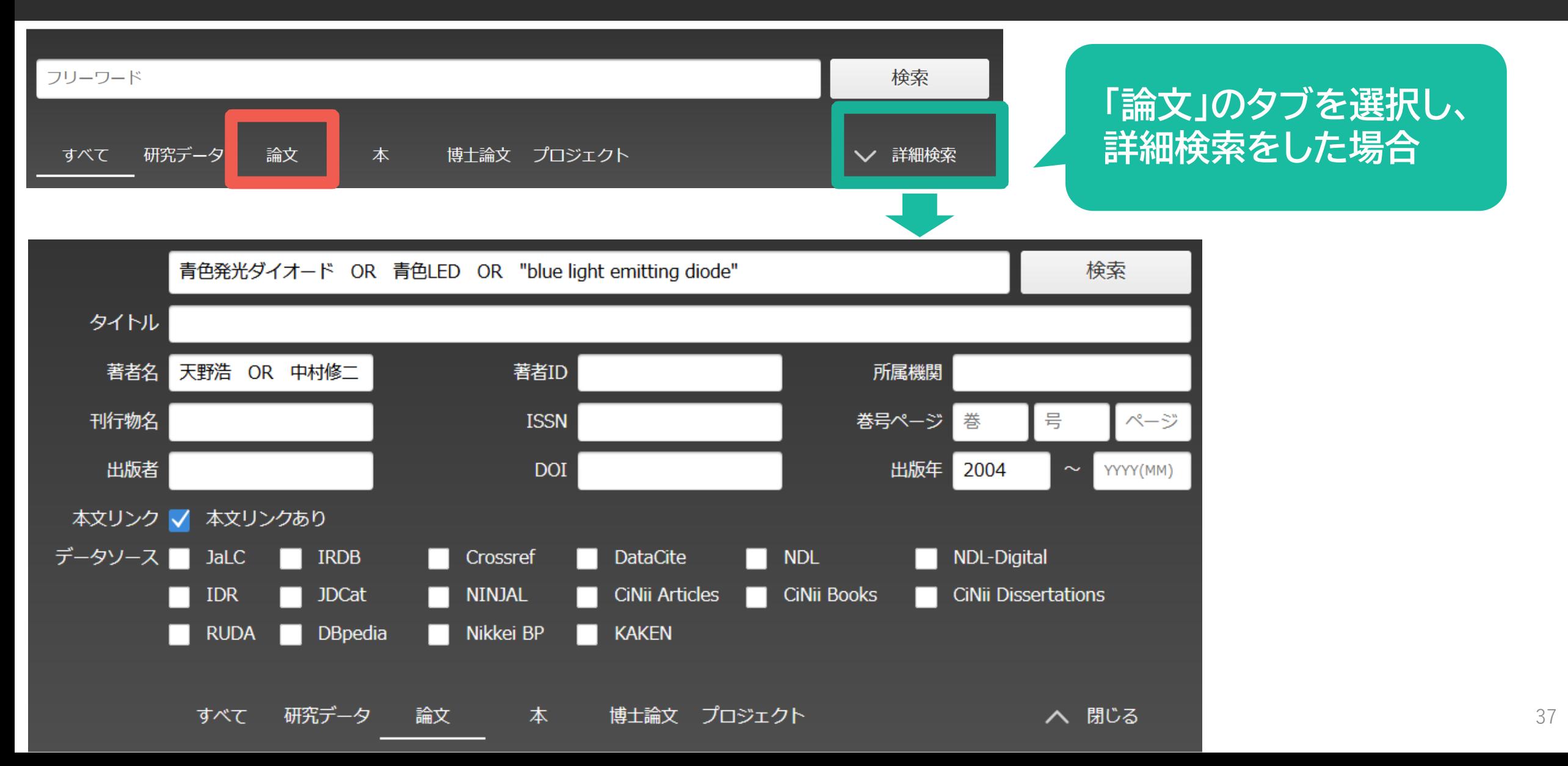

## **「すべて」で詳細検索→「論文」の詳細検索**

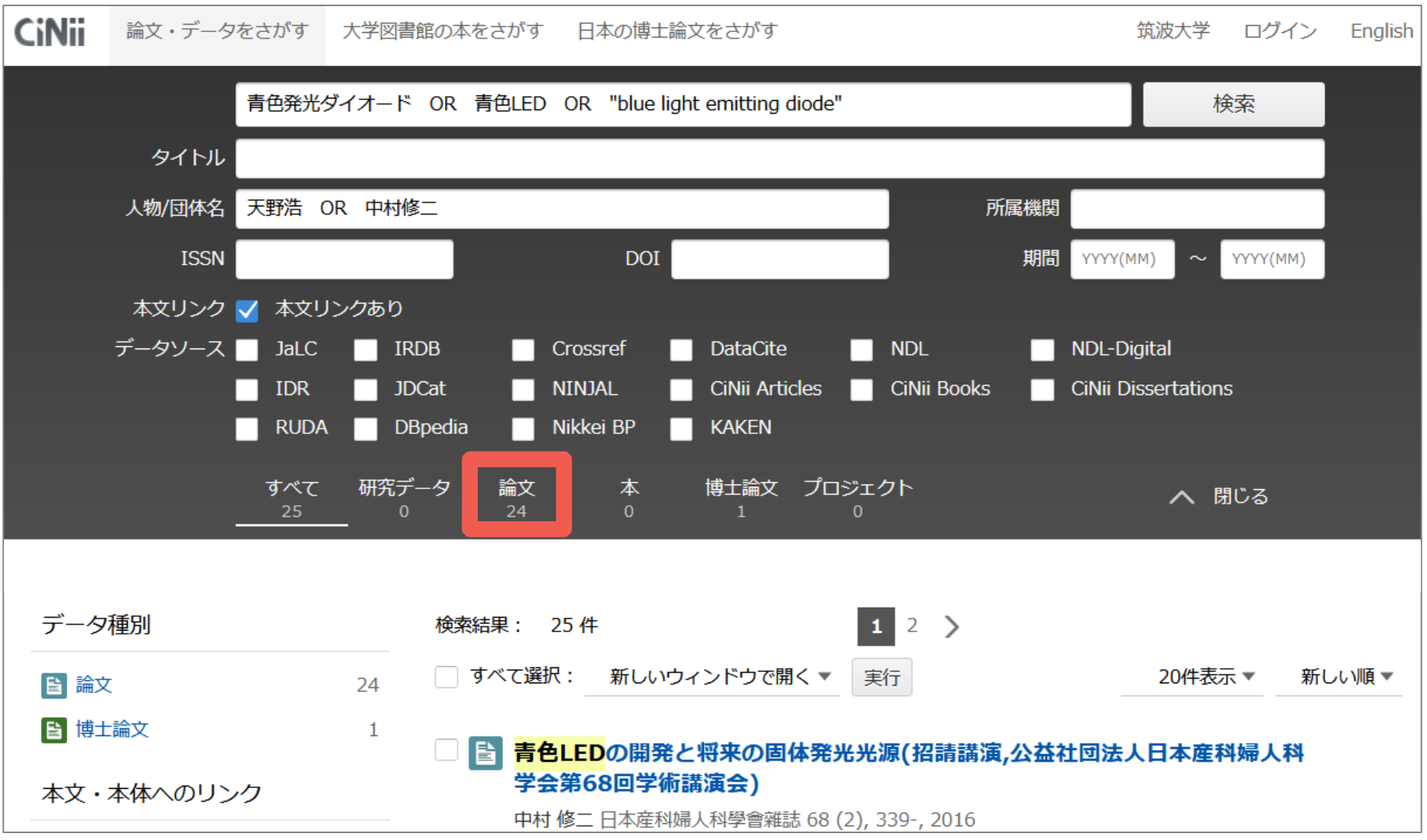

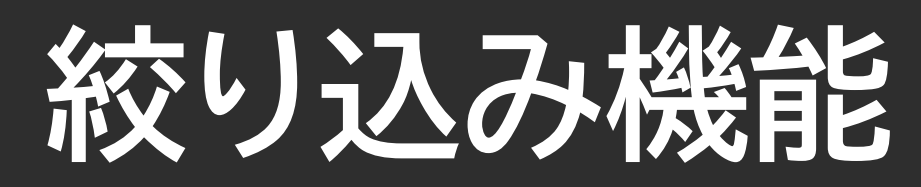

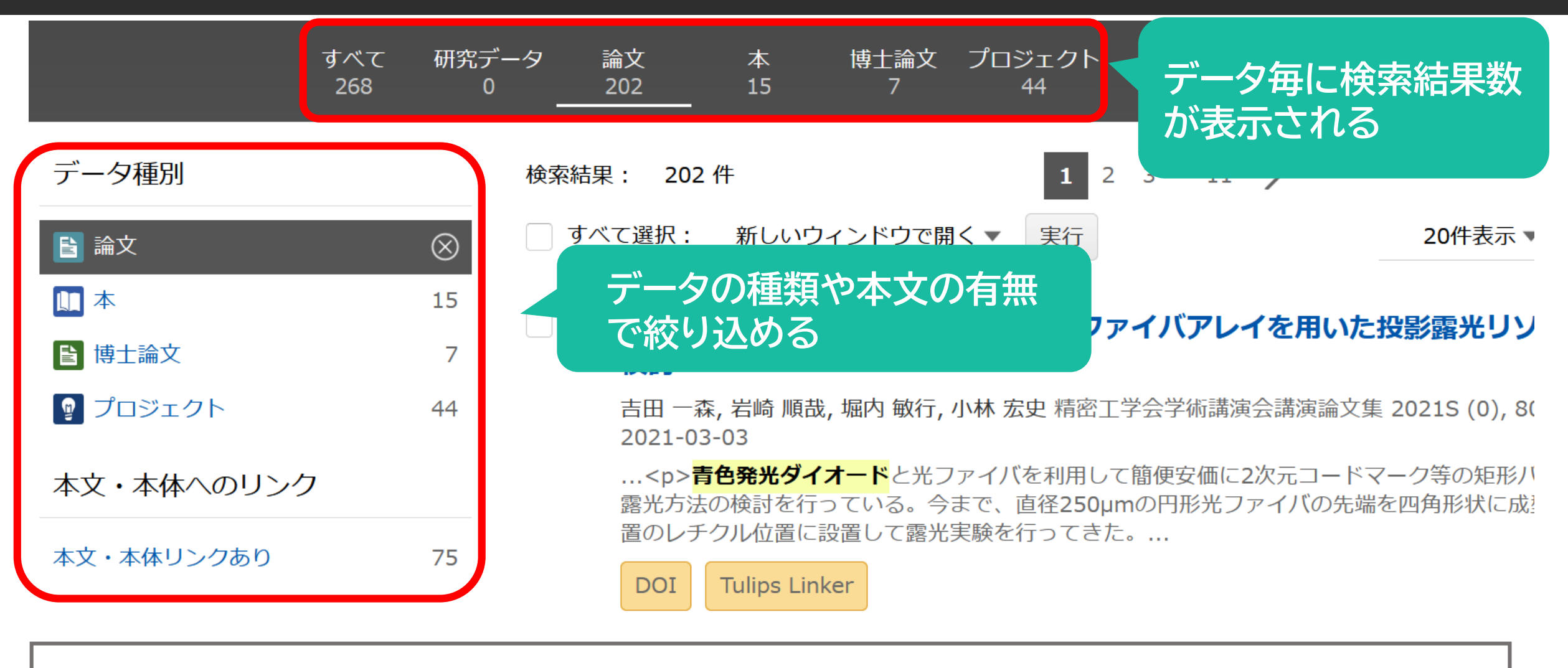

【参**考情報】データの種類 【3** 研究データ Na 論文 Na 本 Na 博士論文 Na プロジェクト

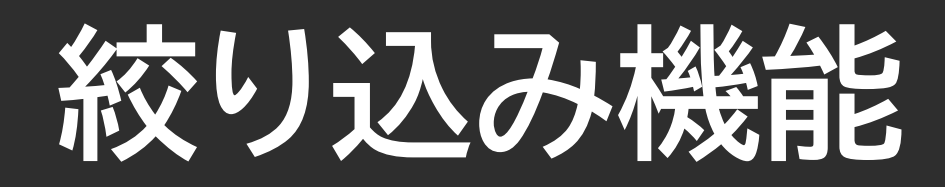

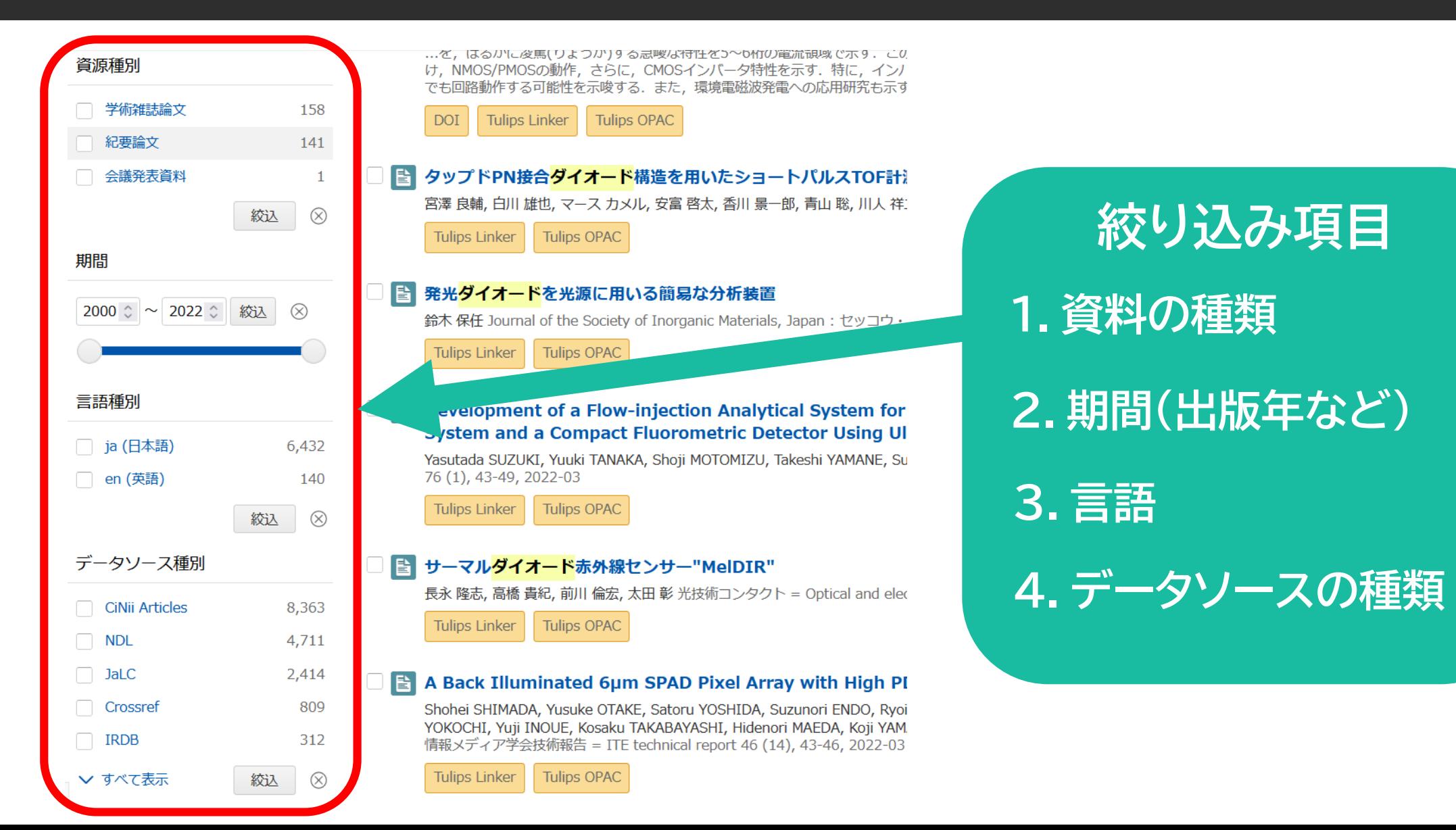

# **検索結果の並び替え**

### **被引用件数**:ある論文を引用している論文の数

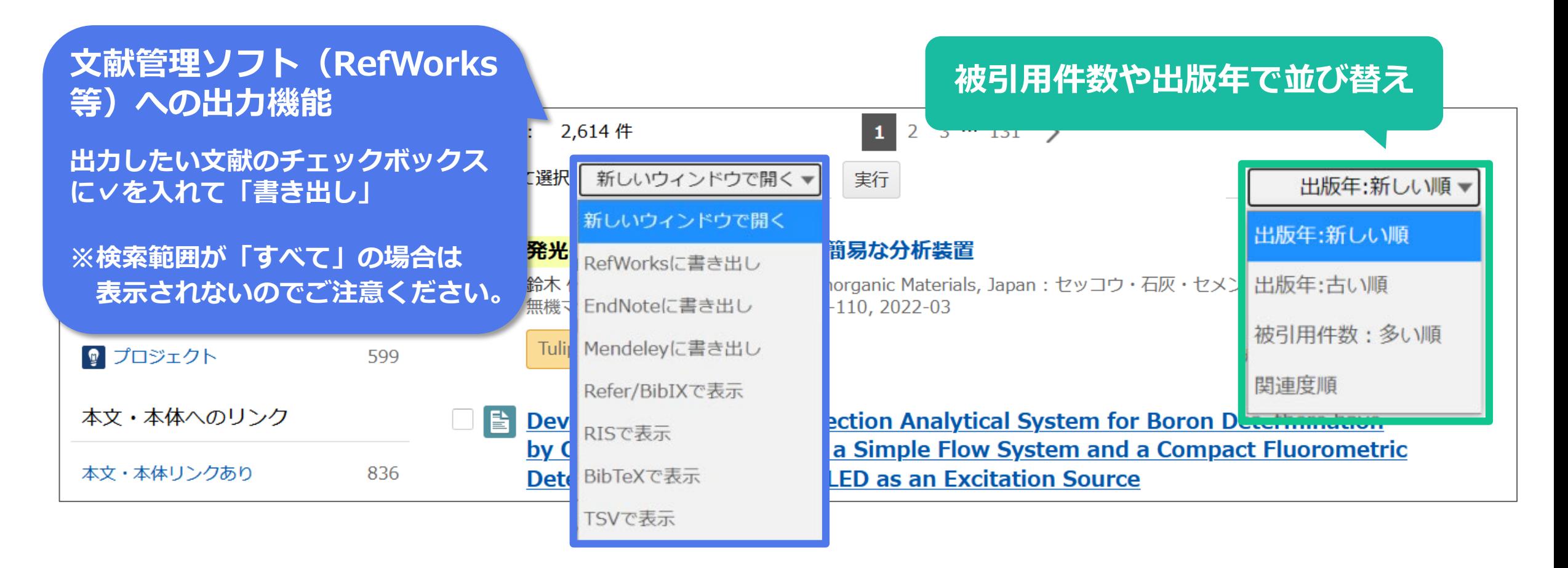

### **CiNiiで見つけた論文をRefWorksで管理する**

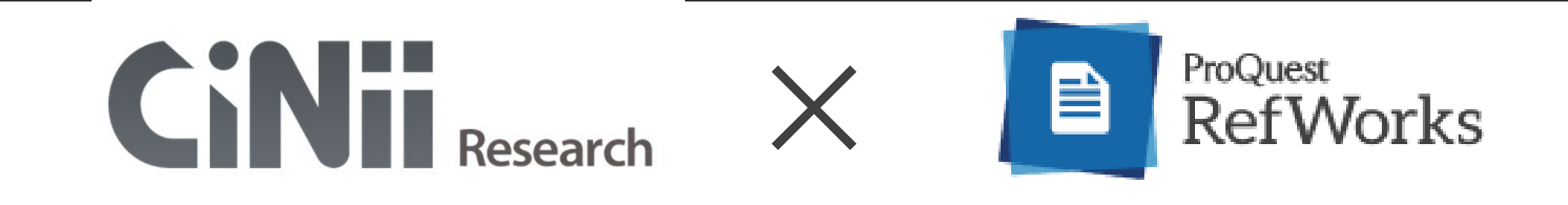

**RefWorks(文献管理ツール)とは?**

- ・データベースなどから簡単に文献情報を取り込める
- ・文献情報をテーマごとにフォルダにまとめて管理できる
- ・参考文献リストが自動で作成できる!レポートや論文の執筆に便利。

・ネット環境があれば、いつでもどこでも利用できる

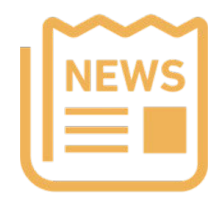

**RefWorksの講習会動画をmanabaで公開しています!**

# **検索がうまくいかないときは…**

### **キーワードの工夫と検索式**

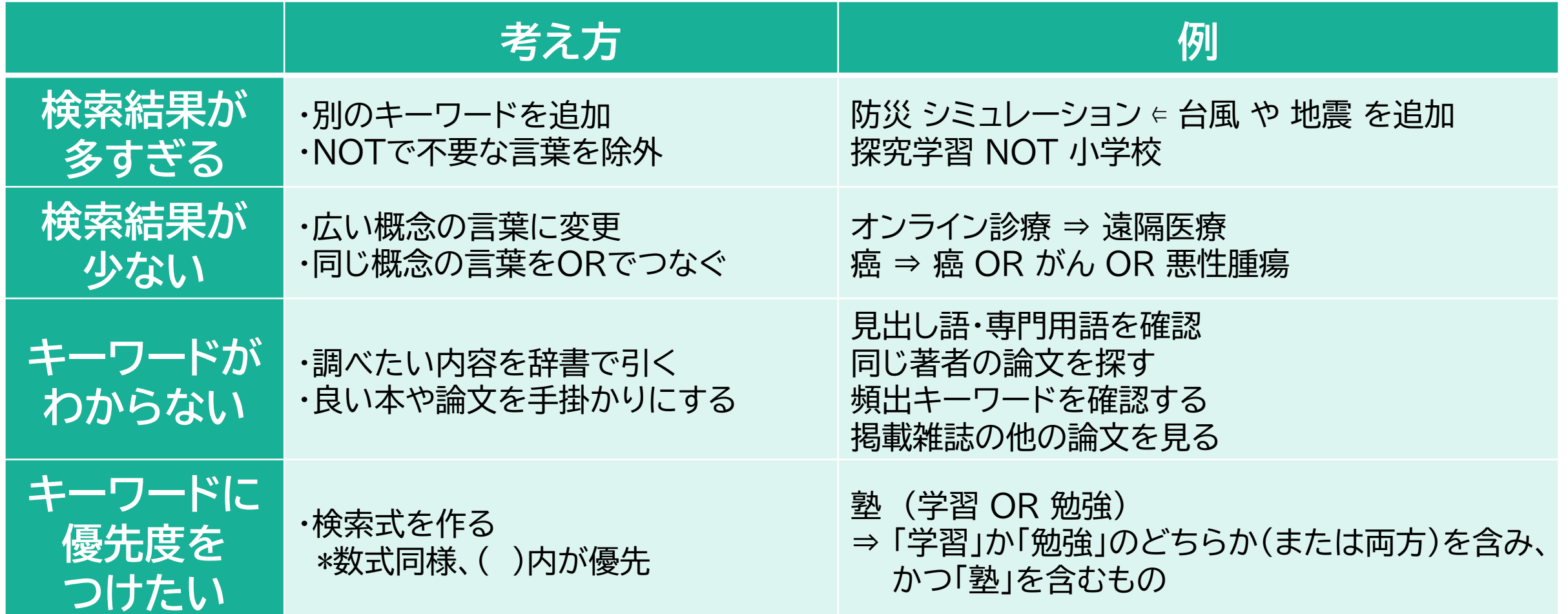

**検索がうまくいかないときは…**

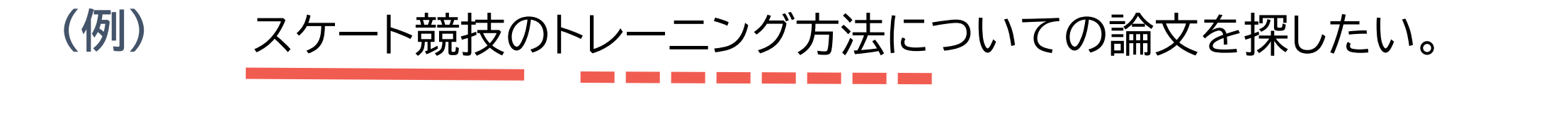

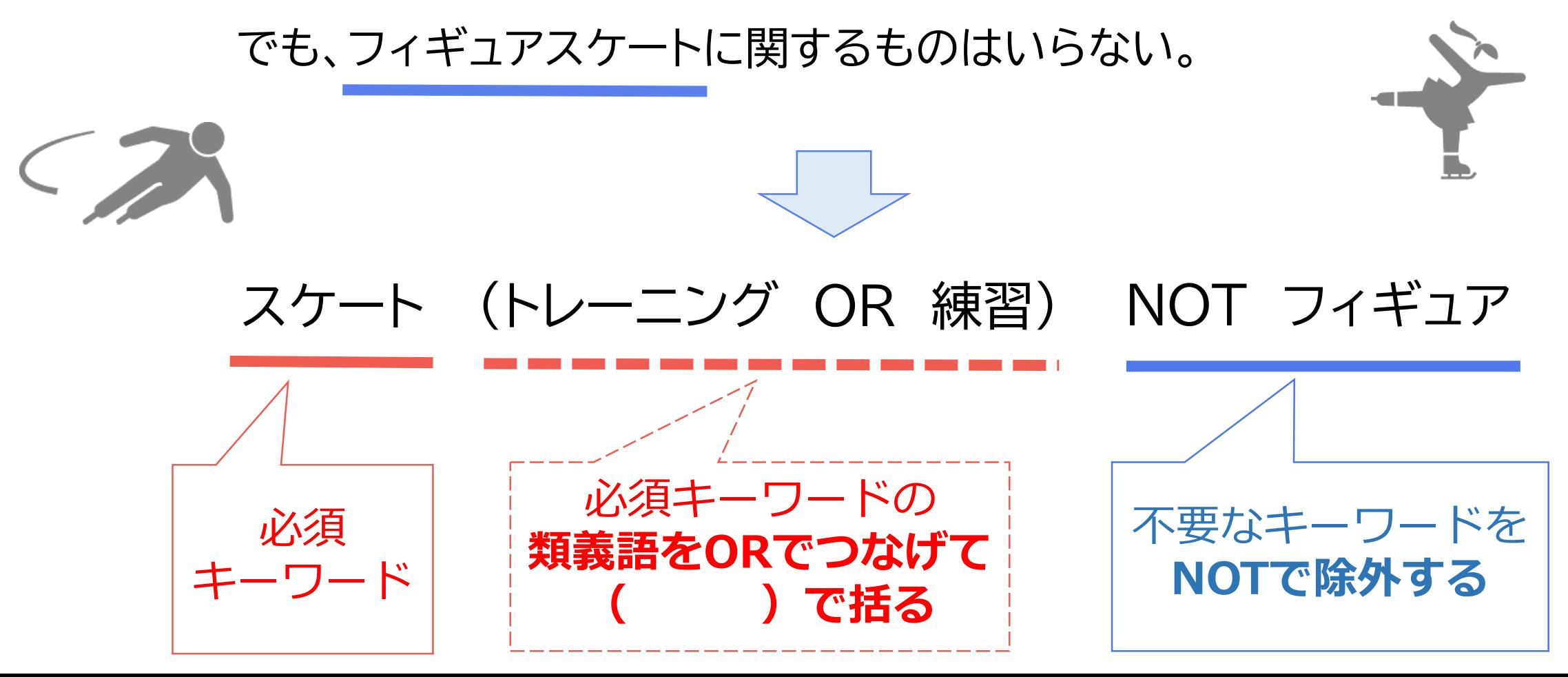

## **【実演】 OR検索・詳細検索・並び替え**

### **青色発光ダイオードについて書かれた論文について検索を工夫して探す**

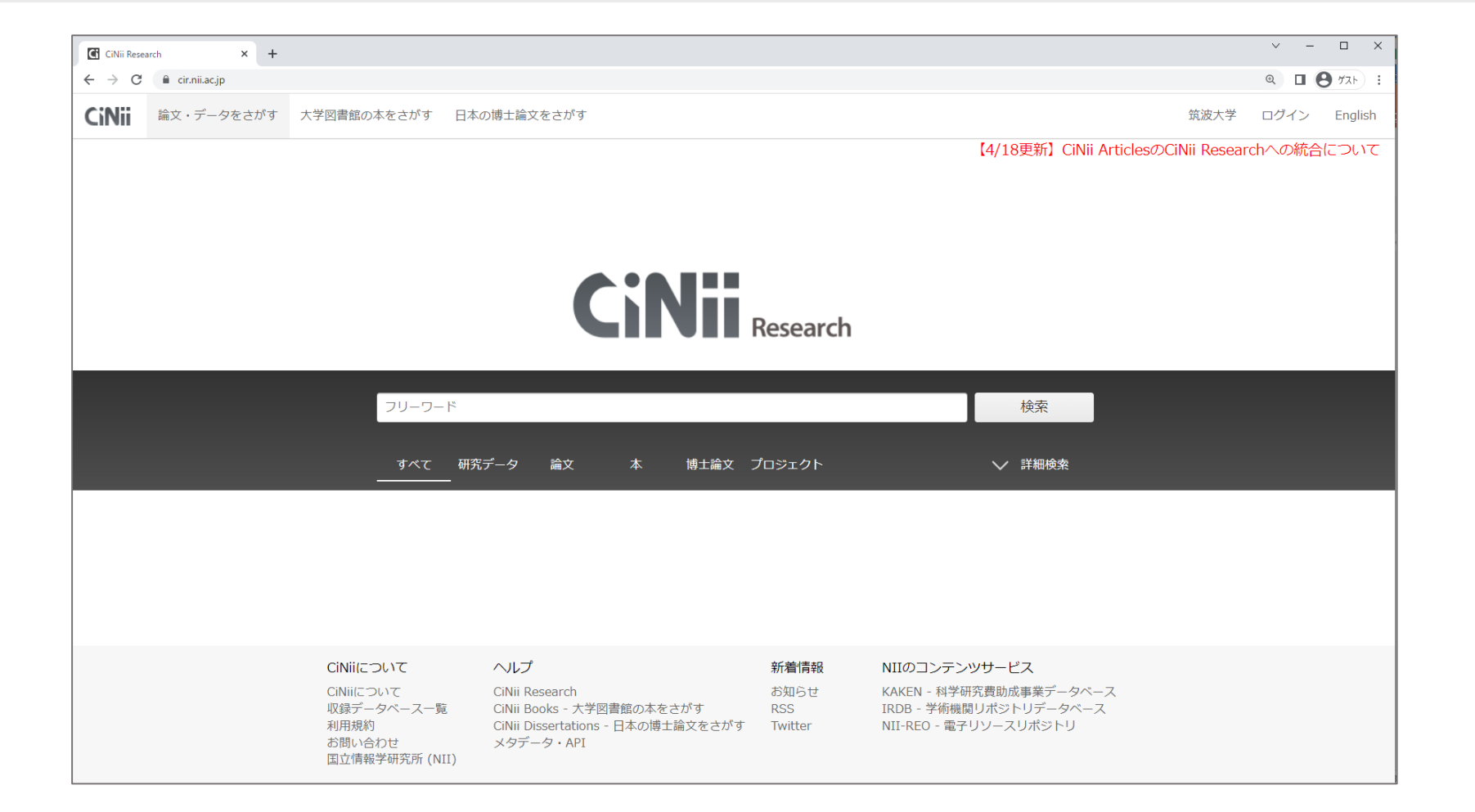

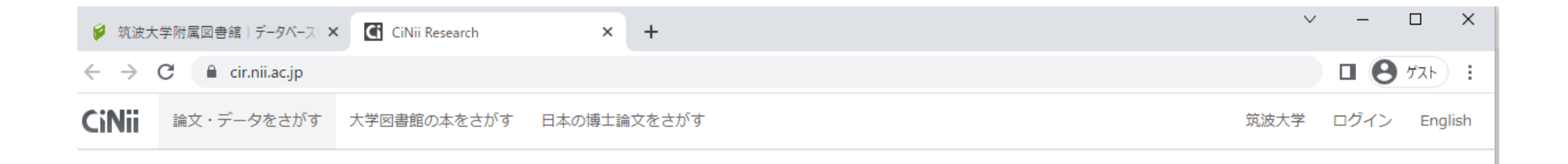

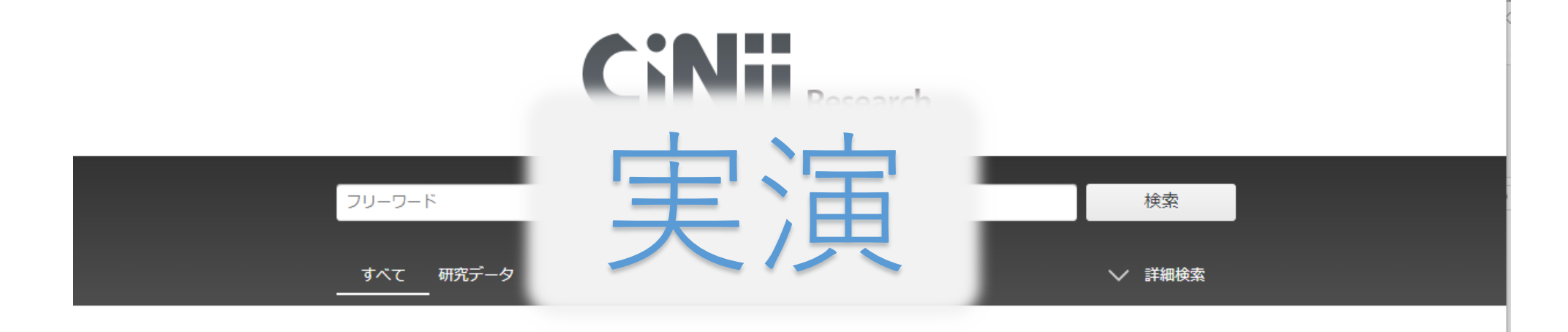

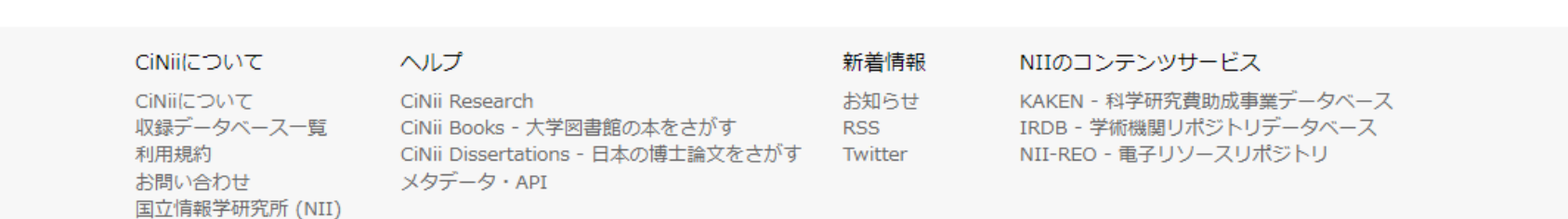

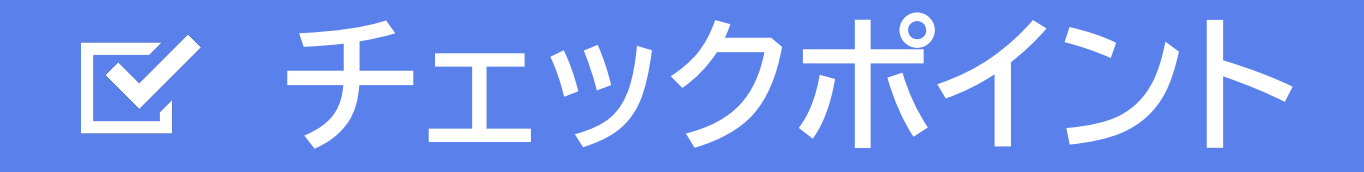

#### K **類義語などを使ってOR検索をしてみましょう。**

#### **N 並び替えや詳細検索を使って効率的に検索しましょう。**

#### **N 検索キーワードや検索式を工夫してみましょう。**

## **日本語論文の探し方 - CiNii Research -**

# **4. 論文を入手する方法 - その1 -**

# **詳細表示画面で論文内容を確認する**

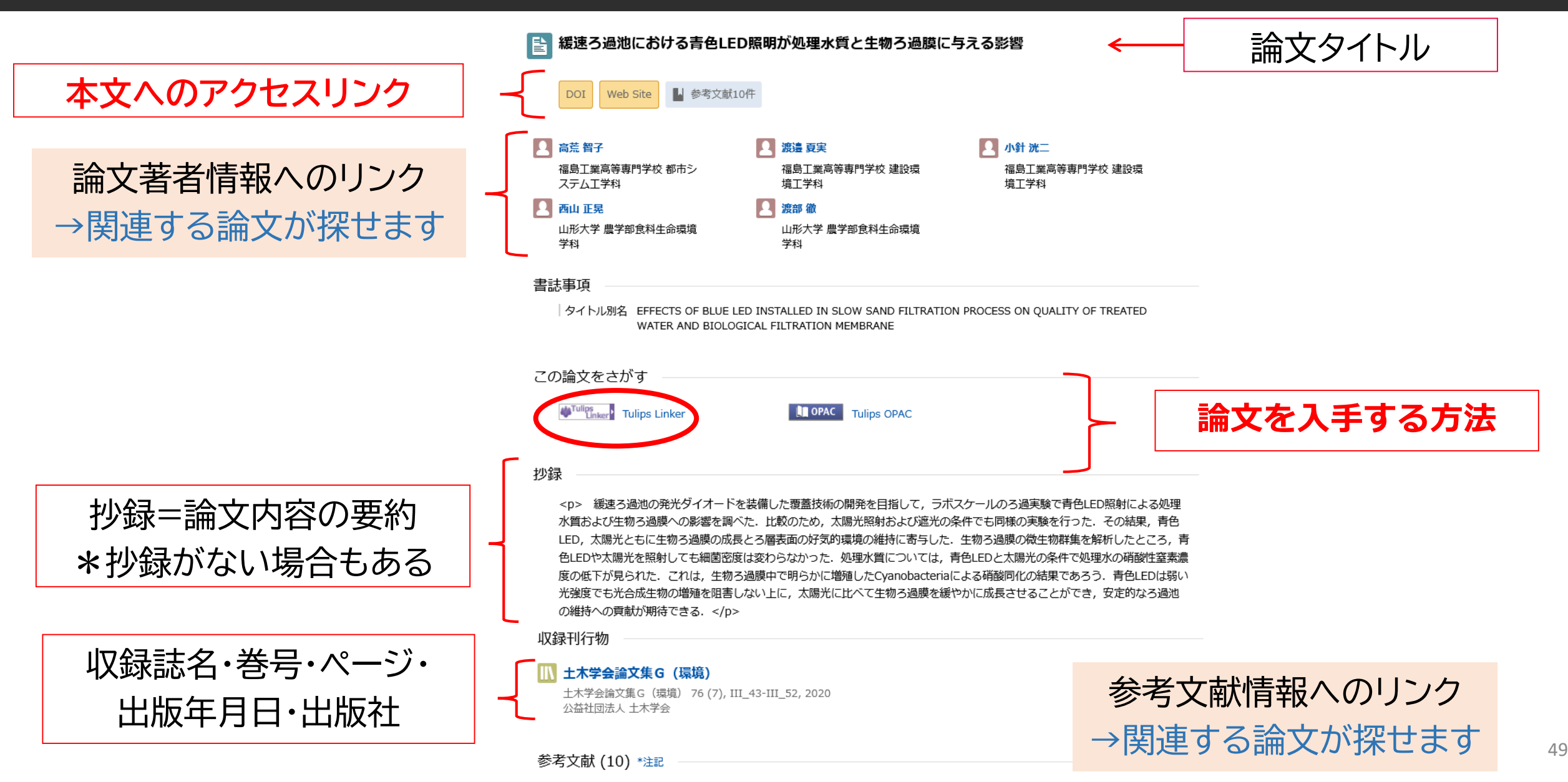

# **本文リンクから論文を入手する**

パルスレーザーラマン法を用いた動作中の青色LEDジャンクション温度計測システムの開発

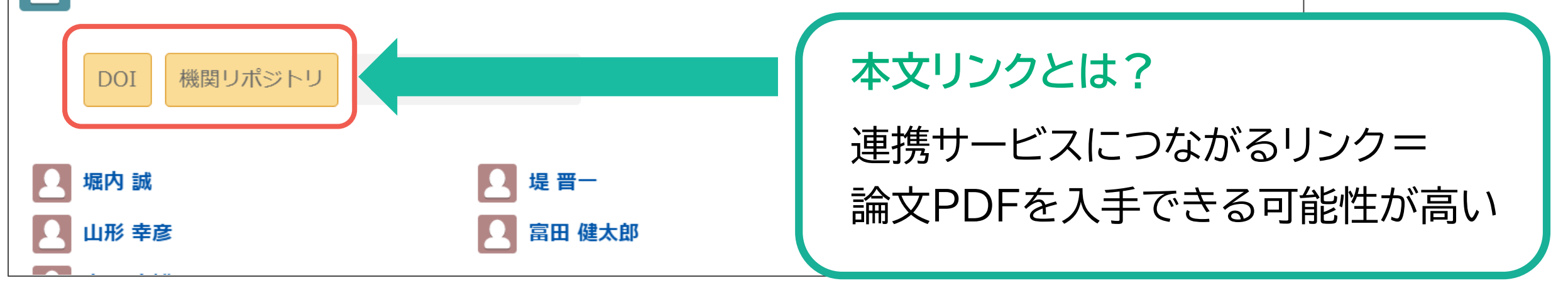

**筑波大学から本文が読めるリンクについて**

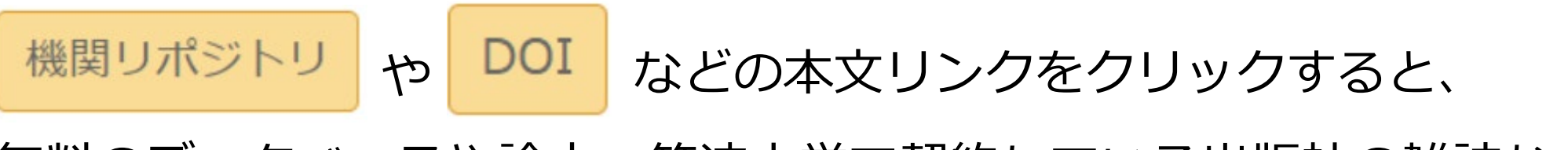

無料のデータベースや論文、筑波大学で契約している出版社の雑誌などであれば、 論文PDFを入手できる場合がある

# **本文リンクから論文を入手できる場合**

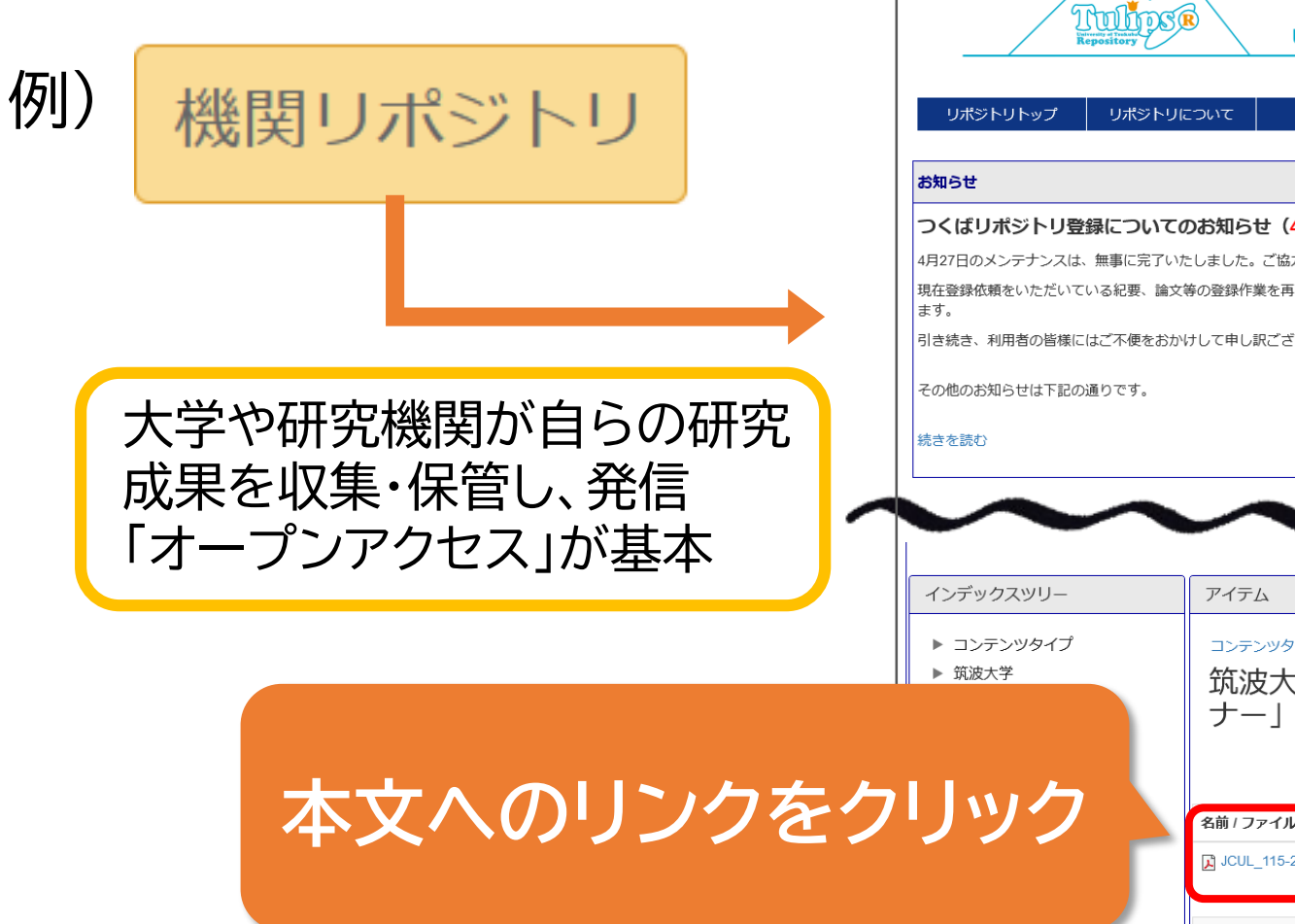

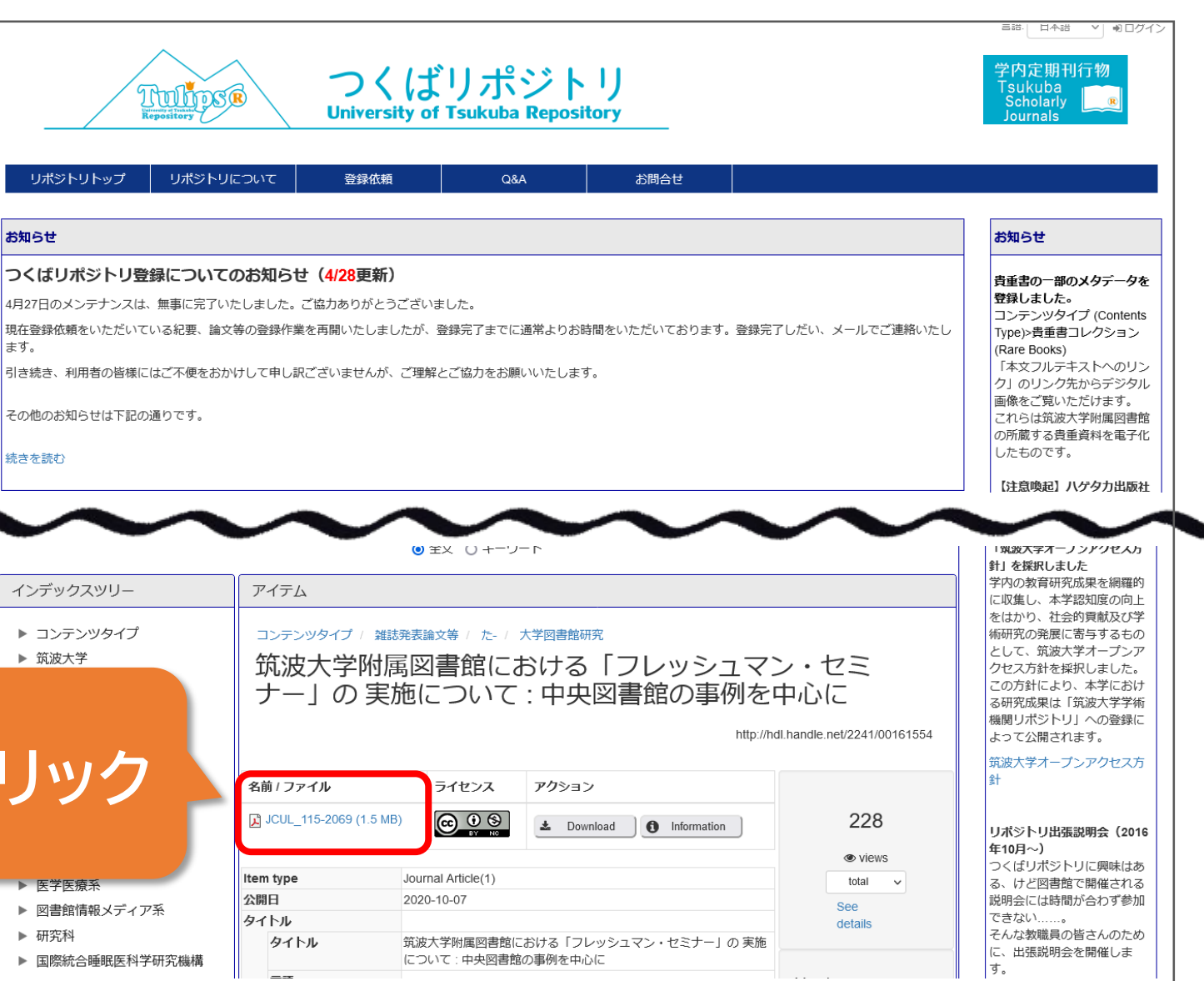

51

## **本文リンクから論文が入手できない場合**

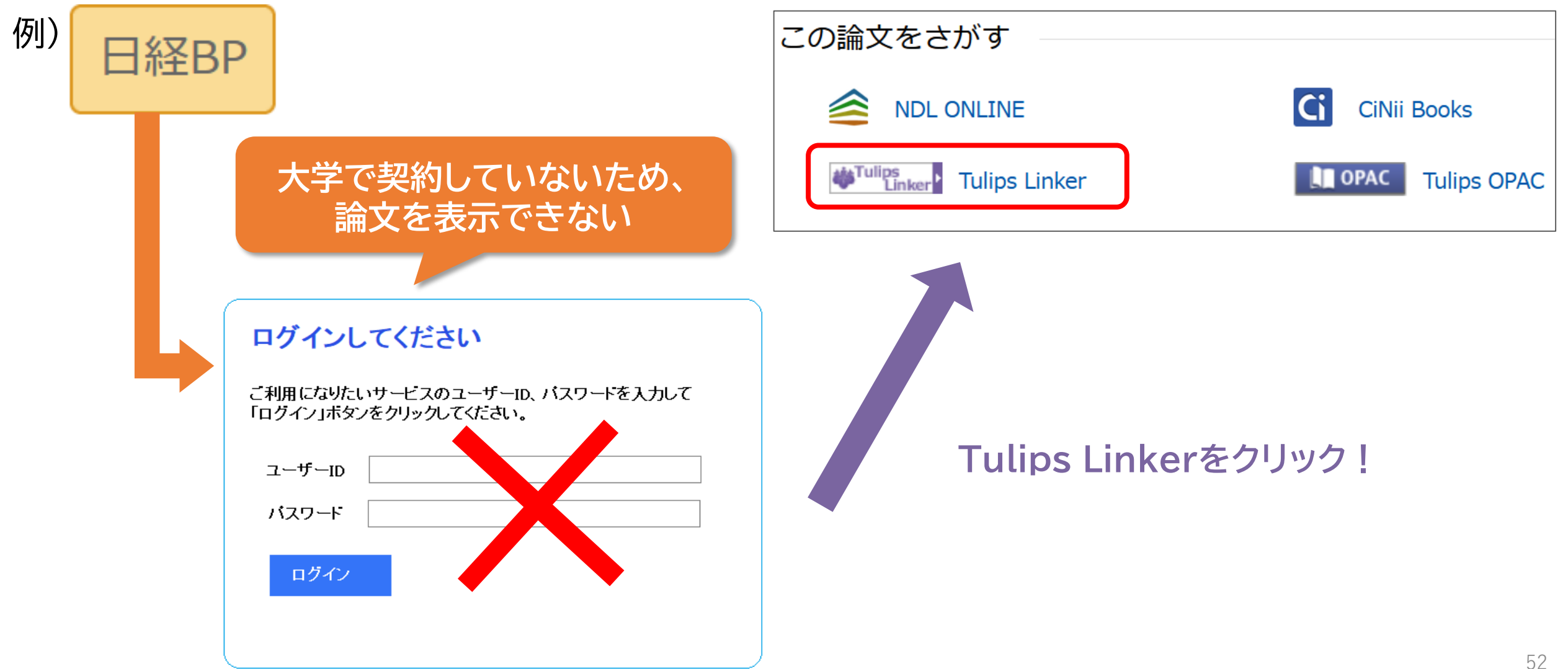

### **Tulips Linkerで入手方法を確認する**

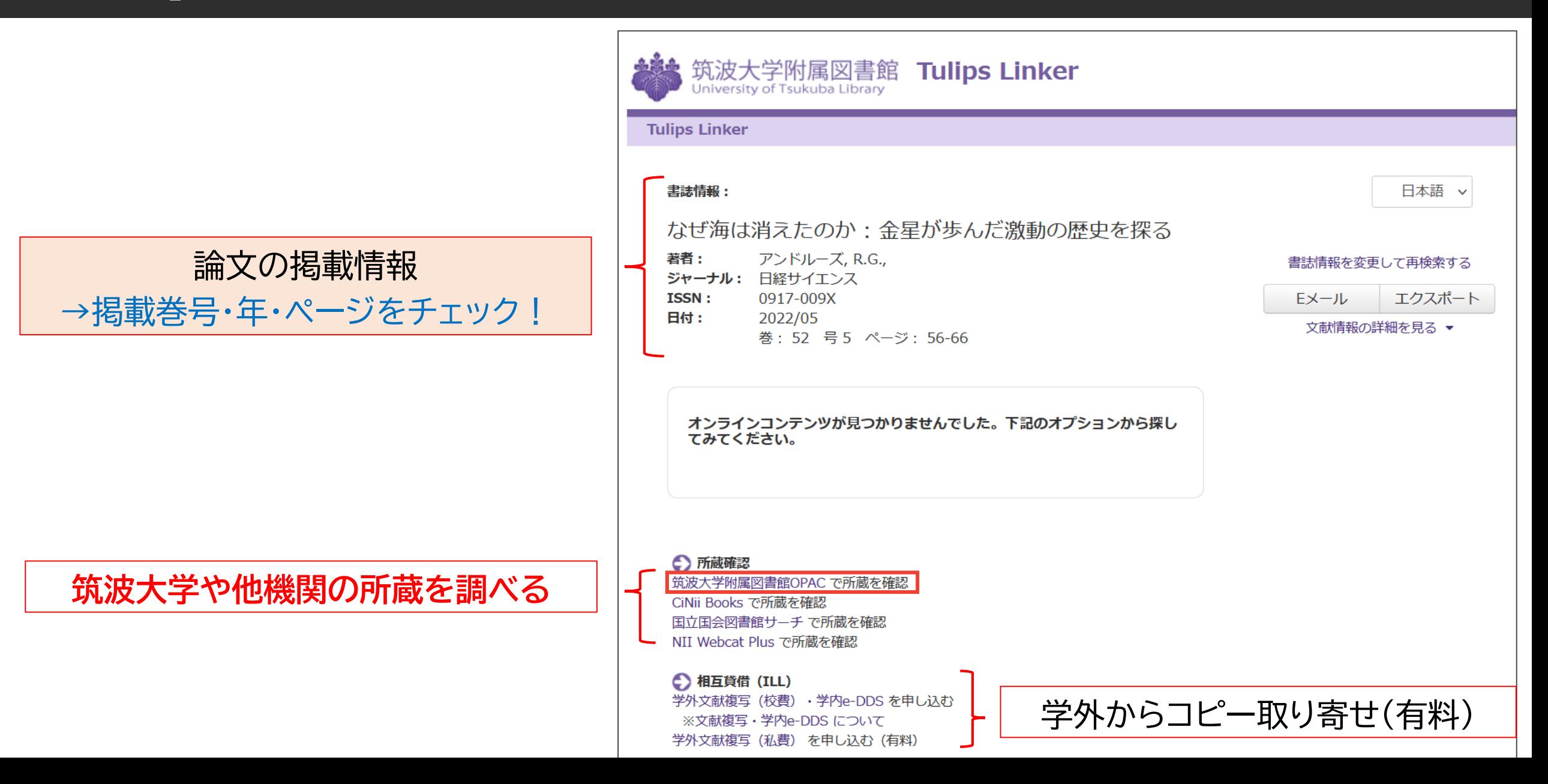

## **筑波大学の所蔵を確認する**

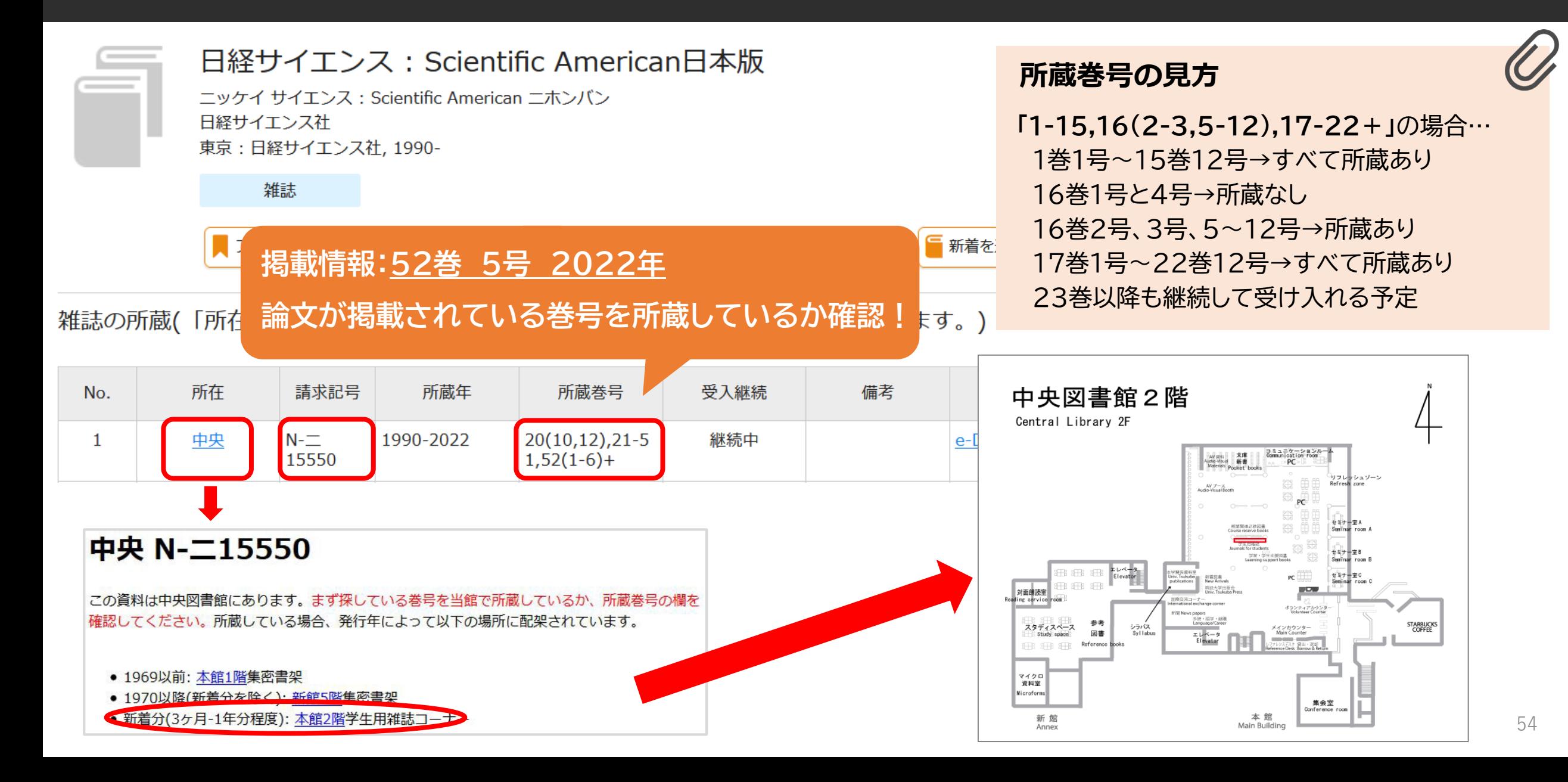

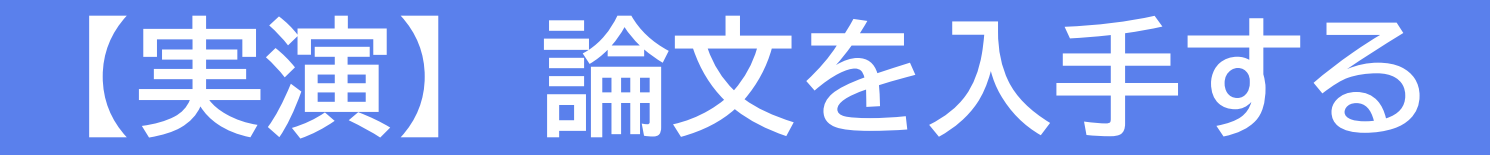

### **以下の論文の入手方法を探す**

### 大久保明美. 筑波大学附属図書館とオリンピック(特集 図書館とオリンピック). 図書館雑誌. 2020, 114(5), p. 248-250.

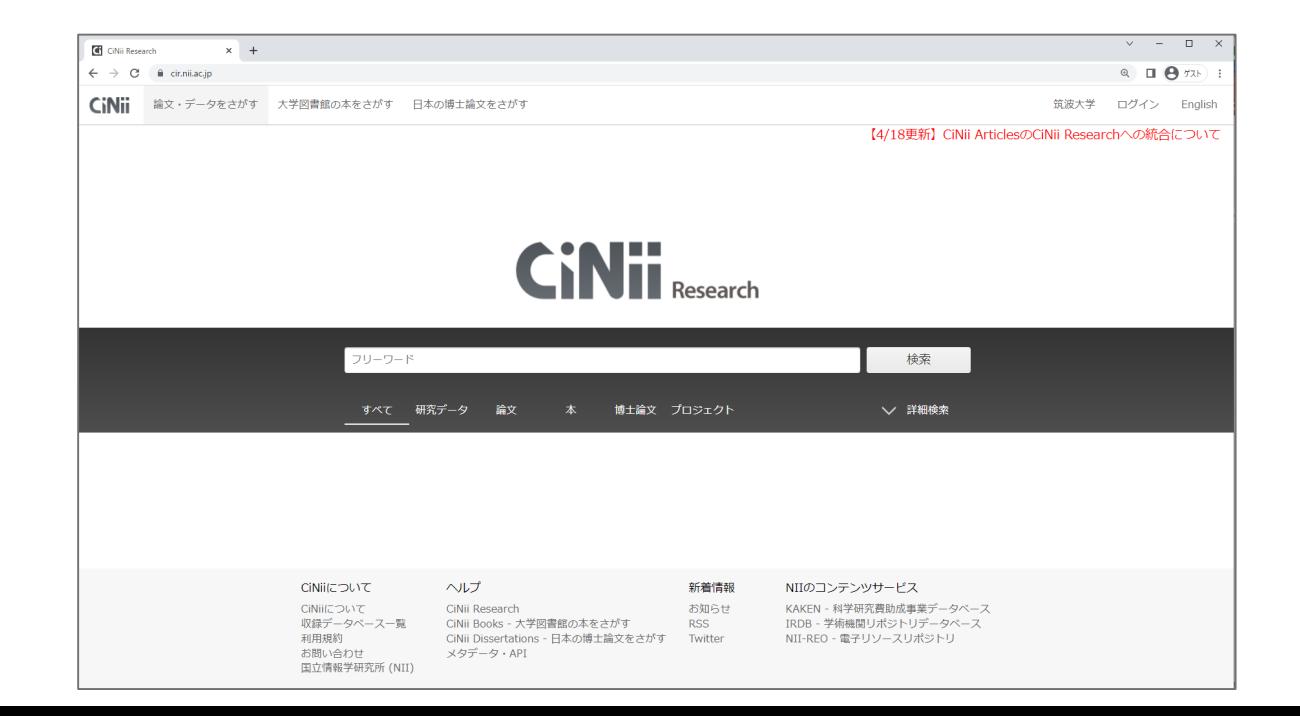

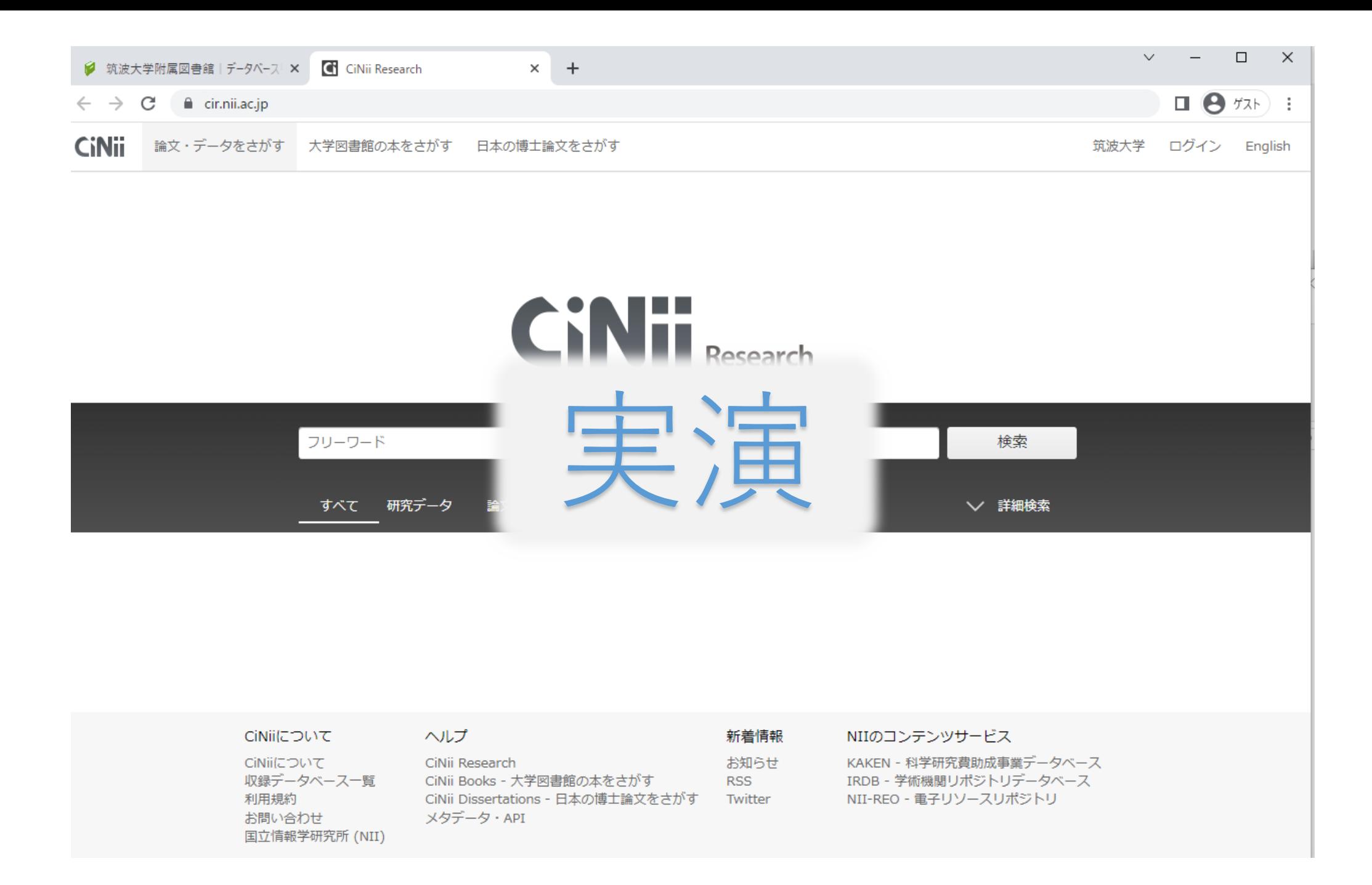

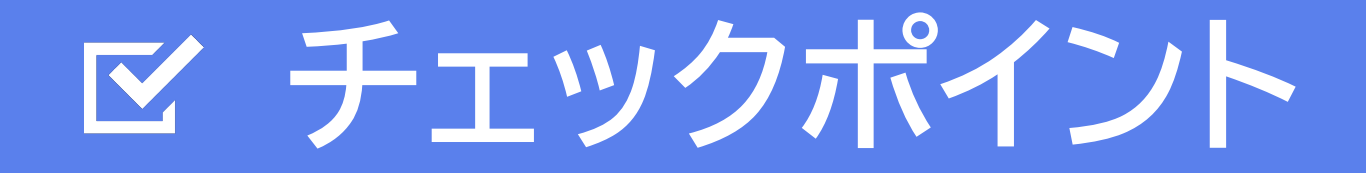

#### K **本文リンクからPDFを入手してみましょう。**

### **N**

**本文リンクからPDFを入手できない場合は…、**

**(1)筑波大学附属図書館の所蔵を調べる。**

**(2)Tulips Linker を使って、様々な入手方法を 確認しましょう。**

## **日本語論文の探し方 - CiNii Research -**

# **5. 論文を入手する方法 - その2 -**

### **学外から論文コピーの取り寄せ (有料/私費)**

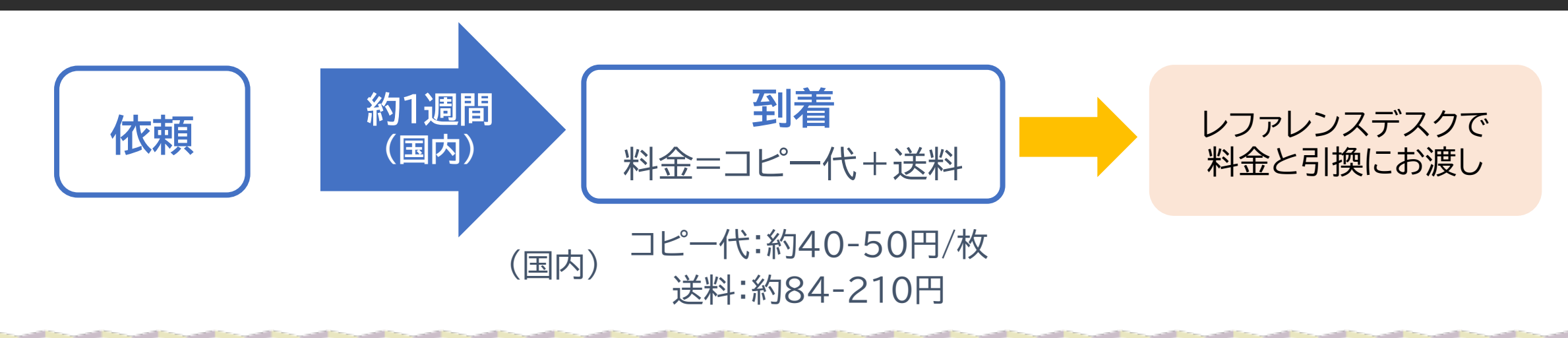

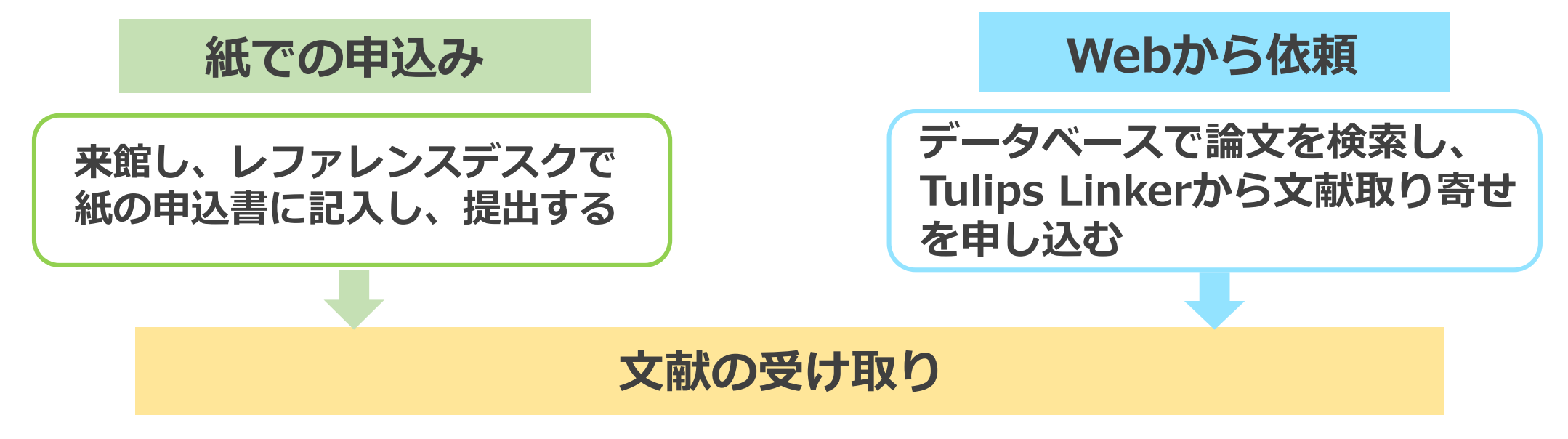

\* 詳細 : 附属図書館Web > 利用案内 > 資料を取り寄せよう > 学外から論文コピー取り寄せ(有料)

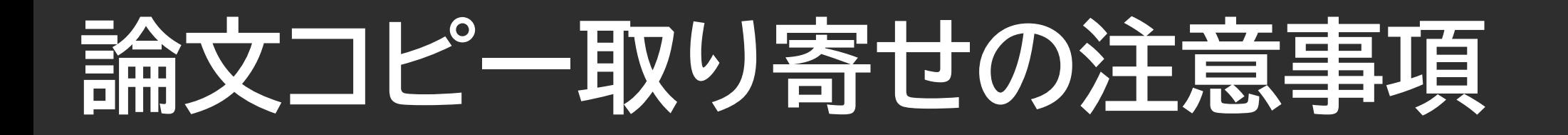

### **\*著作権法第31条などを遵守する必要があるため 以下は取り寄せできません。**

### ×:雑誌最新号(冊子体)のコピー

次号刊行後か、刊行後3ヶ月経過まで待ちましょう

×:図書の全ページコピー(絶版本は応相談)

×:複数著者による図書(論文集)に掲載された論文の全文のコピー

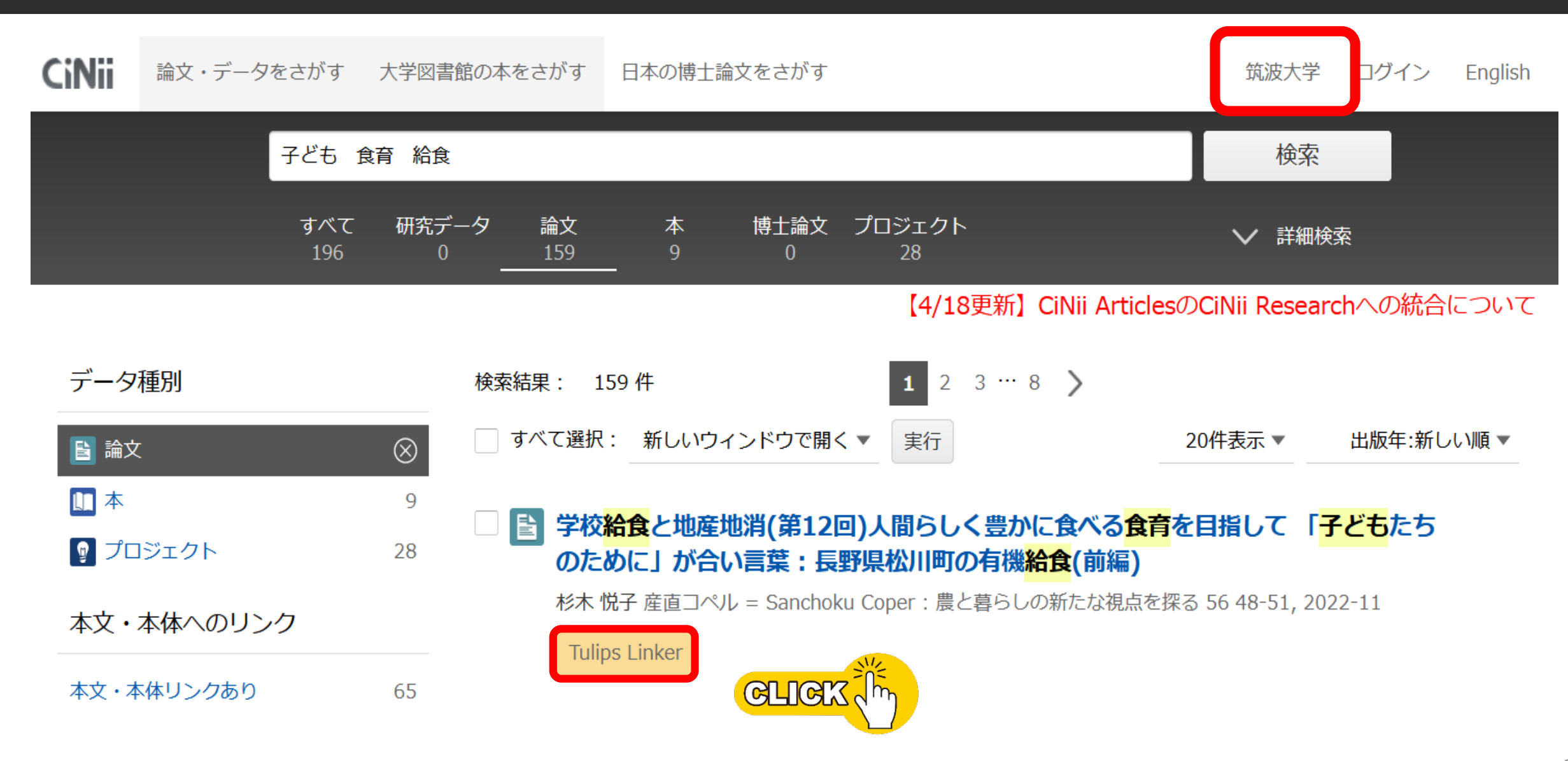

相互貸借 (ILL)

※文献複写·学内e-DDS について

学外文献複写(私費) を申し込む(有料)

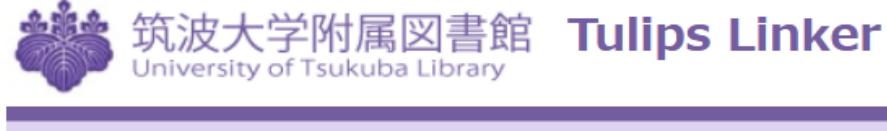

**Tulips Linker** 

#### 書誌情報:

学校給食と地産地消(第12回)人間らしく豊かに食/ 育を目指して「子どもたちのために」が合い言葉 学外文献複写 (校費) · 学内e-DDS を申し込む 県松川町の有機給食(前編)

著者 : 杉木,悦子

ジャーナル: 産直コペル = Sanchoku Coper:農と暮らしの新たな視点を 日付: 2022/11

巻: 56 ページ: 48-51

オンラインコンテンツが見つかりませんでした。下記のオプションから探し てみてください。

← 相互貸借 (ILL)

学外文献複写 (校費) · 学内e-DDS を申し込む ※文献複写・学内e-DDS について

学外文献複写(私費) を申し込む(有料)

注) 私費での申し込み:申込者の自費でお支払い 校費での申し込み:大学の予算等でお支払い

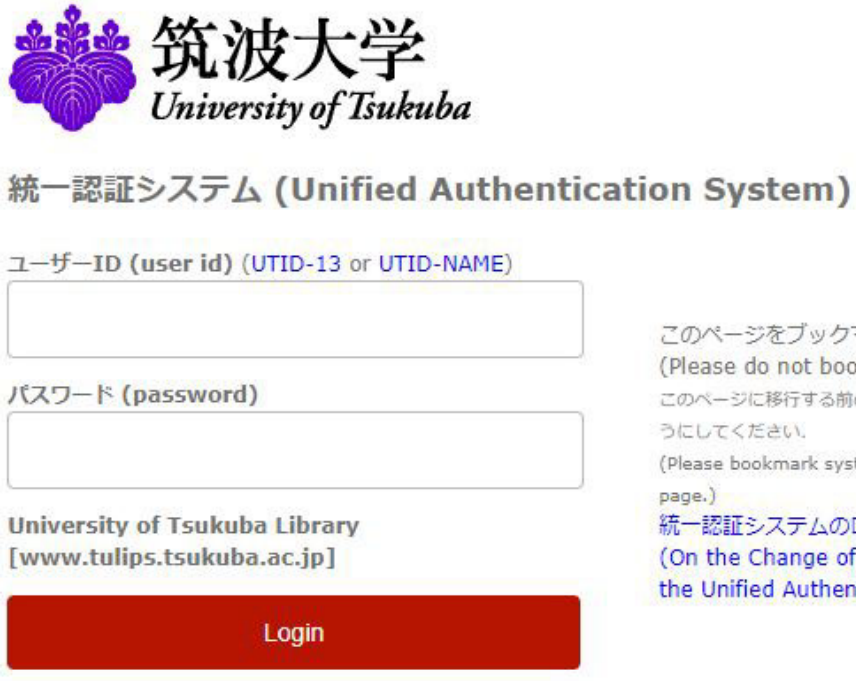

このページをブックマークしないでください. (Please do not bookmark this page.) このページに移行する前の、システムごとのURLをブックマークするよ うにしてください。 (Please bookmark system-specific URL before jumping to this 統一認証システムのログイン画面の変更について (On the Change of the Layout of the Login Page of the Unified Authentication System)

### **●ID** 学生証裏のバーコード番号(13桁)

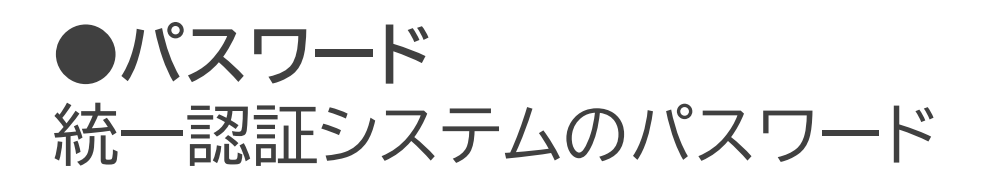

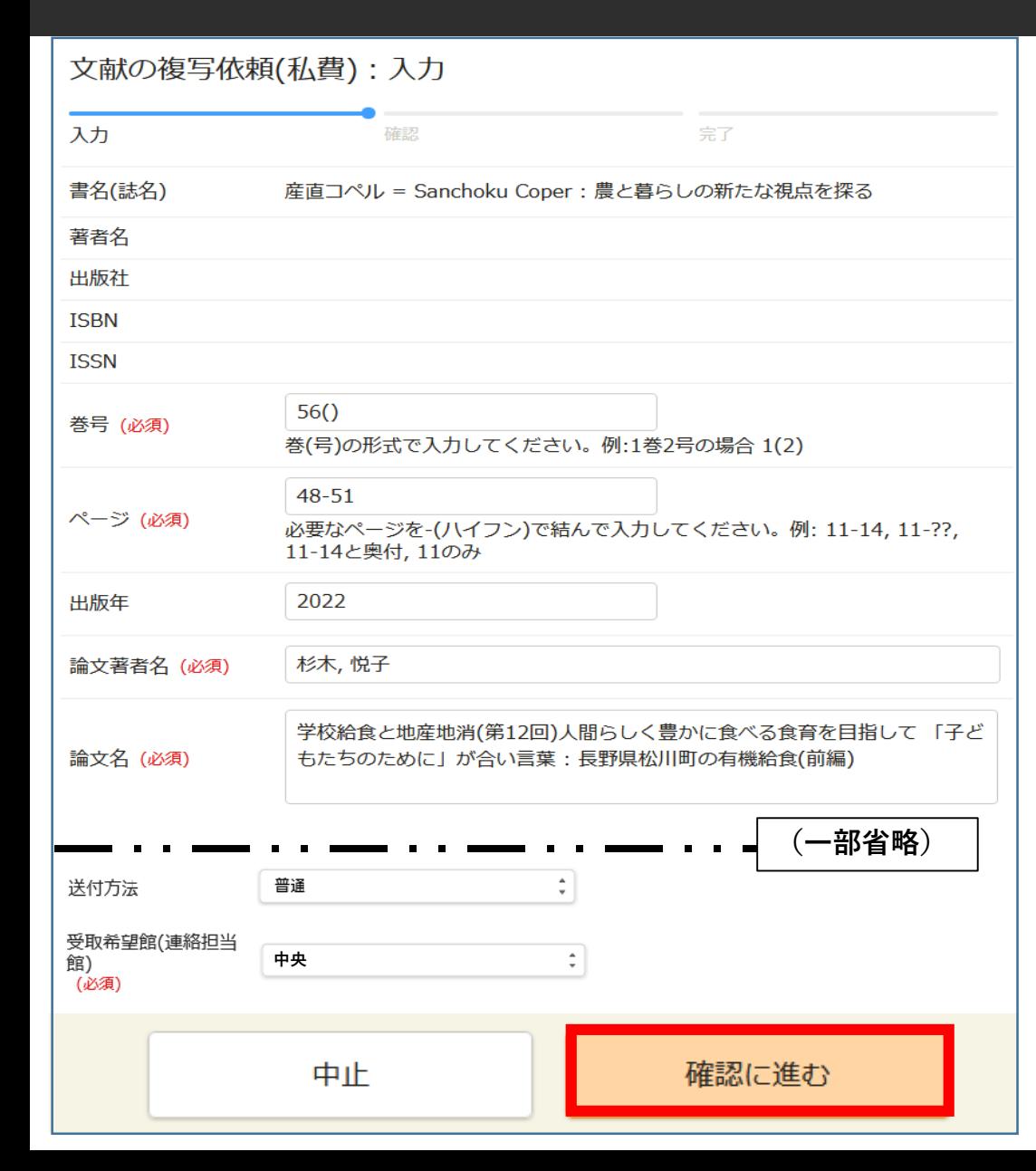

**➀** 受取館や送付方法など、必要事項を記入・選択し、 **「確認に進む」**をクリック。

- **②** 申し込み内容を確認し、問題がなければ 「**この内容で依頼**」をクリック。
- **③** 登録したアドレス宛に、申し込み受付メールが 届いたら申し込み完了です。
- ④ 受け取りは、**各図書館の開館カレンダー**を確認の上、 **必ず受付時間内**に受け取りに行きましょう。

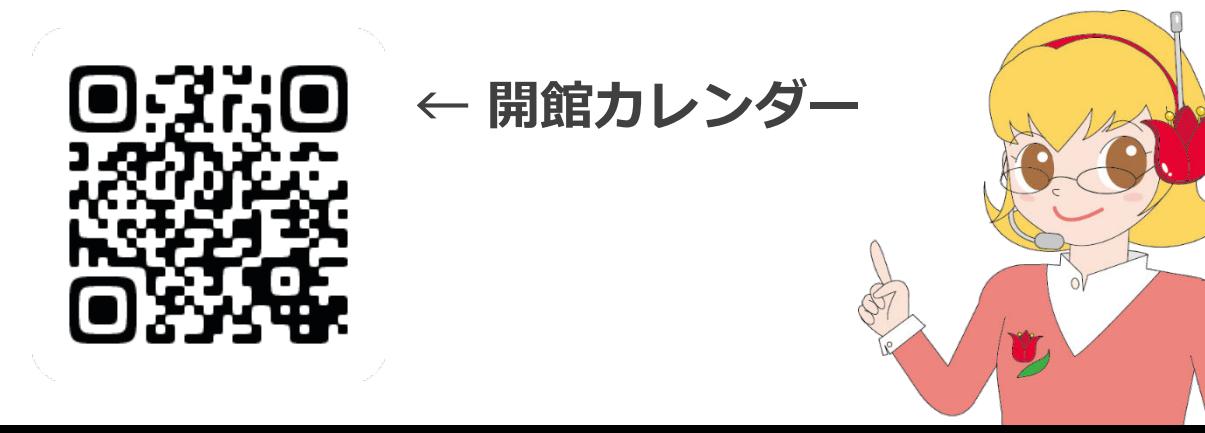

### **【実演】CiNiiからの論文取り寄せを申し込む**

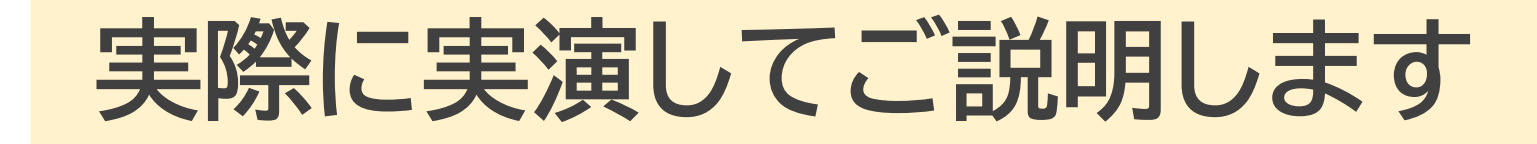

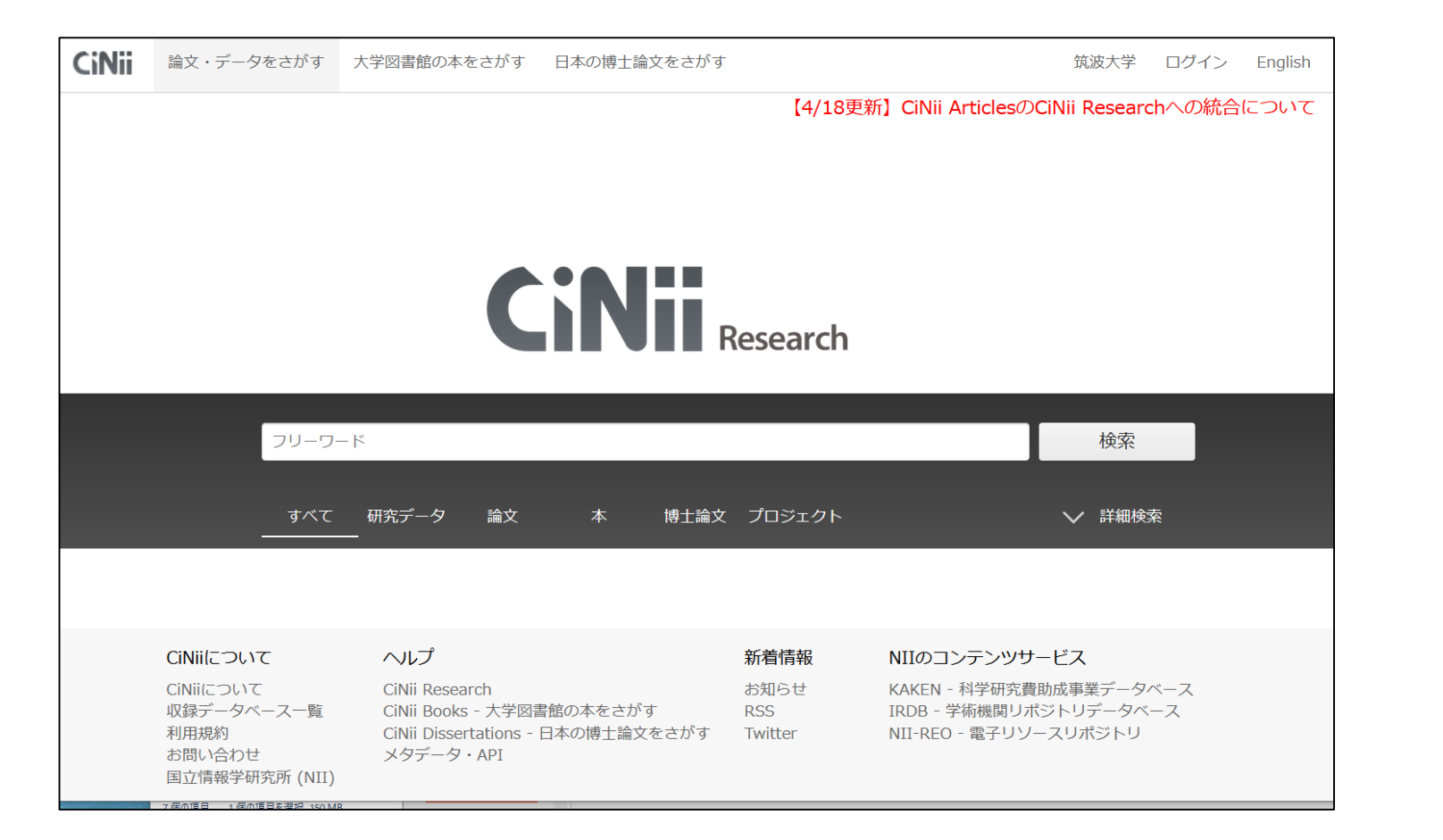

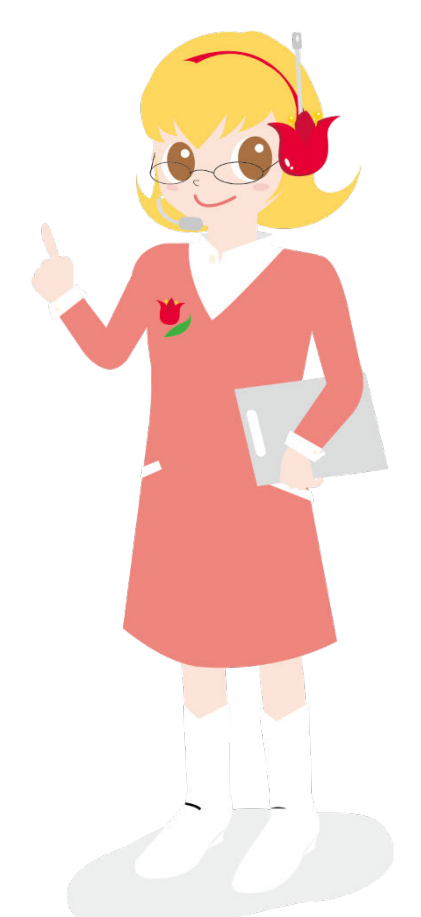

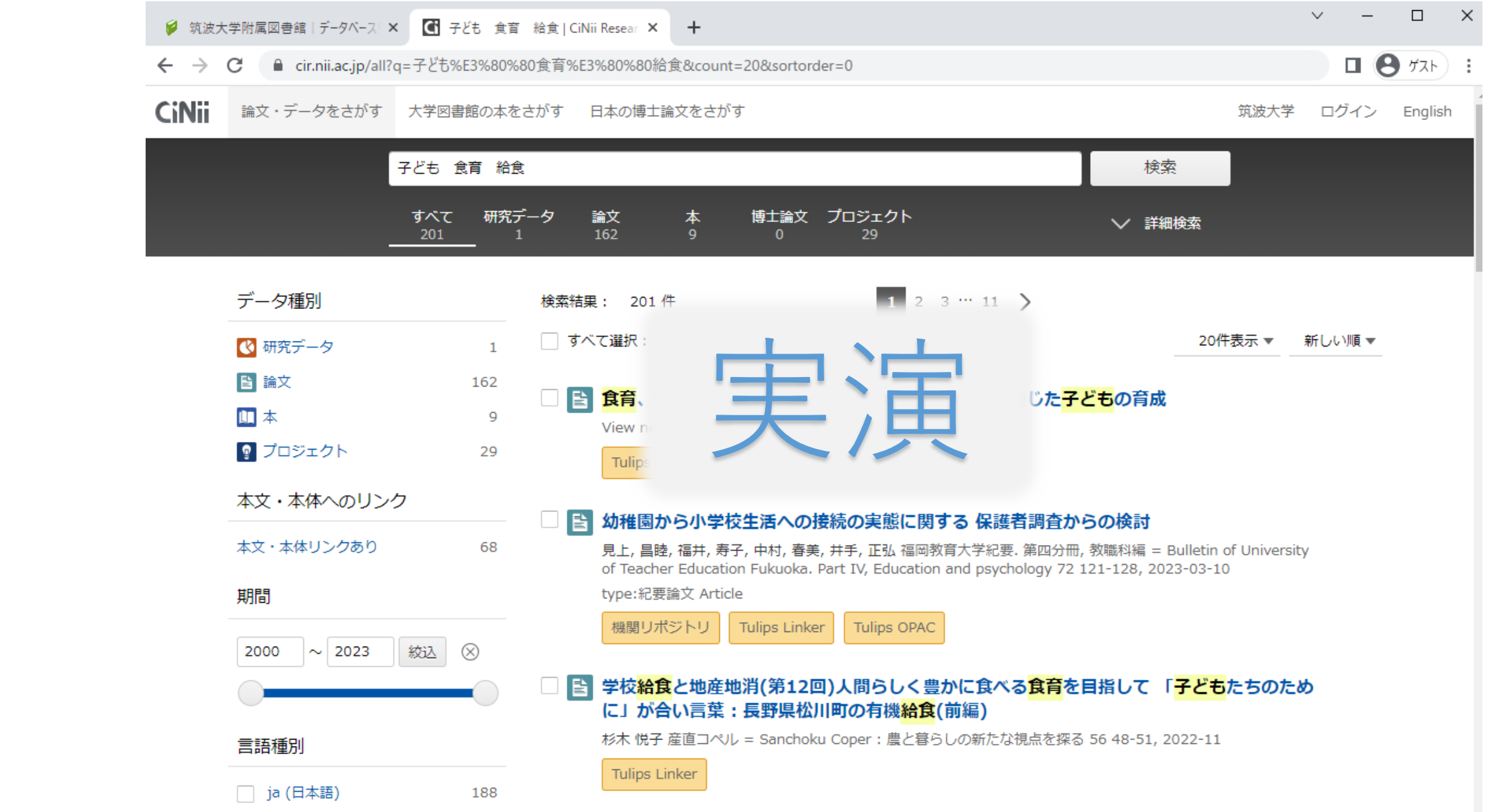

### **統一認証システムでログインしましょう**

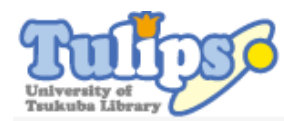

・私費(有料)による文献複写の依頼画面です。

・まずは資料をTulips Search等で検索し、Tulips Linkerや蔵書検索OPACを通じて依頼できる場合はそちらから依頼して ください。書名等の書誌情報が自動で正確に設定され、入力の手間が省けます。

・このフォームから依頼する場合は、書誌情報の入力項目についてを参考に、資料に関して判明している情報をもれなく 入力してください。

- ・必須項目で不明の箇所は「不明」と入力してください。
- ・自宅への郵送を除いて、同一キャンパス内にある資料の複写取り寄せはできません。直接来館の上ご利用ください。

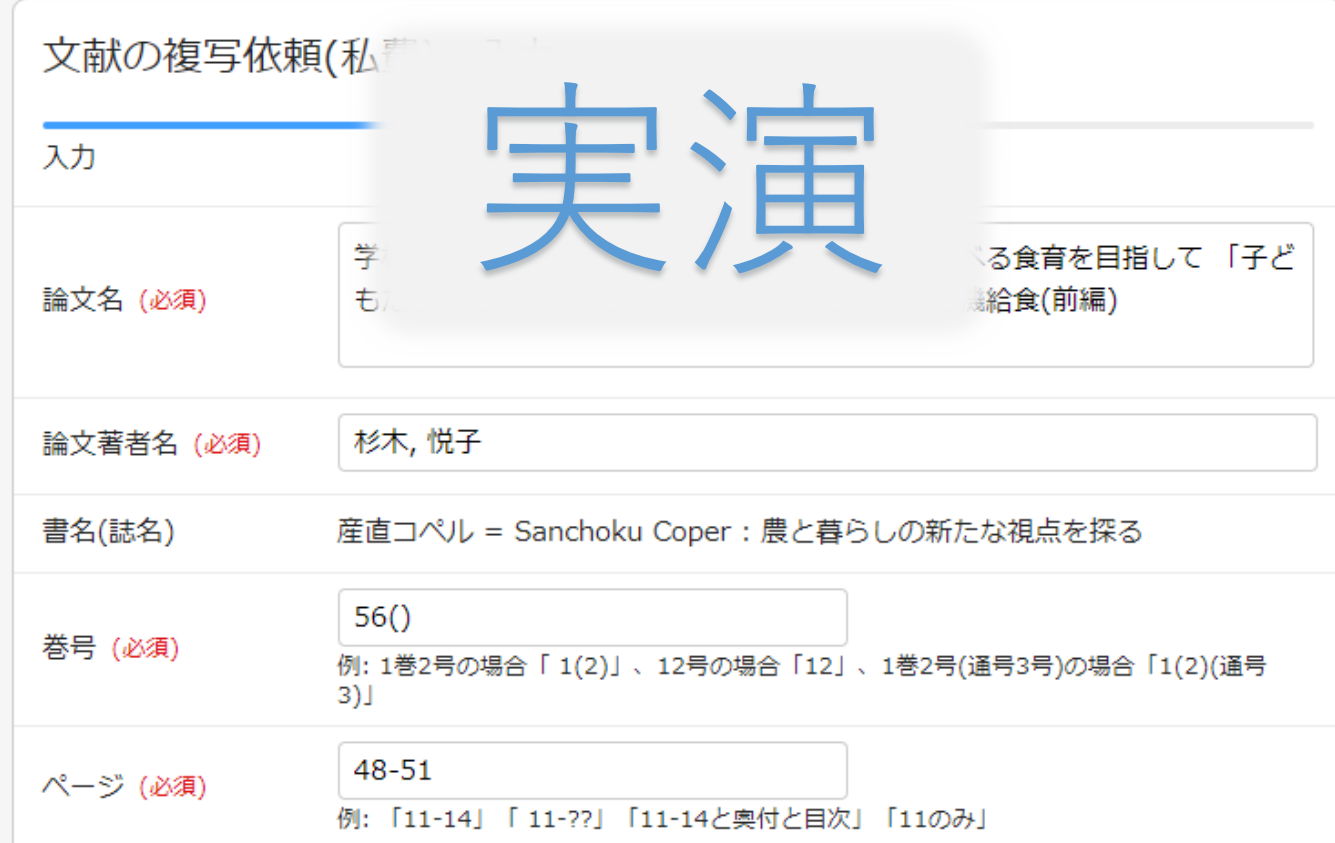

**メールアドレスの登録は マイライブラリから!**

### **登録したメールアドレス宛に、 申し込み受付メールが届いたら、 申し込み完了**

**注!原則として申込後の キャンセルはできません**

# **論文検索で困ったときは…**

### **レファレンスデスク**

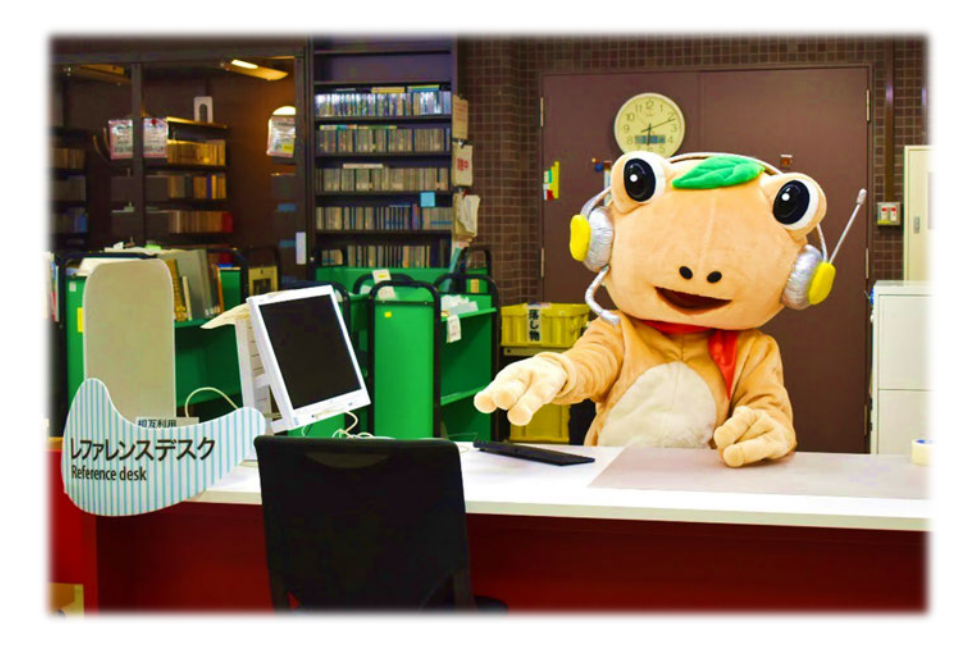

- 図書館の使い方
- 資料の所在調査
- 資料の書誌的事項の調査
- 文献(論文、本)の探し方
- データベース・電子ジャーナルの使い方
- 特定のテーマについての文献検索支援
- 他大学等の図書館の紹介 など

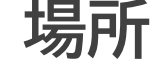

**場所 :** 中央図書館レファレンスデスク、体育・芸術図書館カウンター、医学図書館カウンター、 図書館情報学図書館カウンター、大塚図書館カウンター

**受付時間 :** 平日9:00-17:00 ※大塚図書館は受付時間が異なります。

<大塚図書館カウンター> 月 : 10:30~18:30 火~金 : 10:00~21:10  $\pm$  : 11:30~19:50

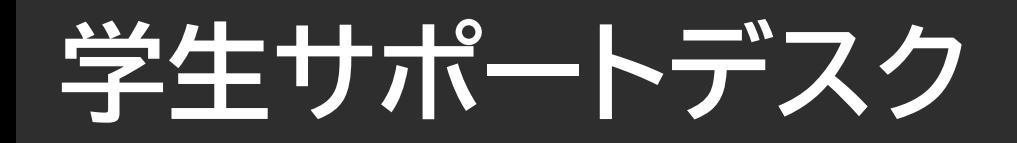

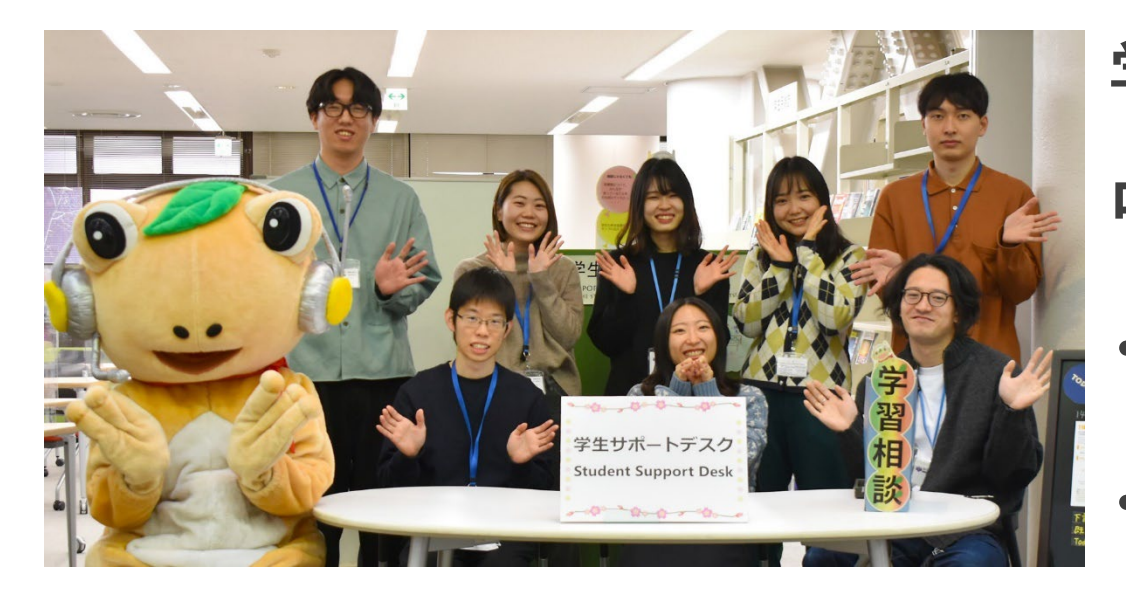

**学期中(授業がある日)の平日14時~19時 ・ 対面相談 :予約不要(予約もできます) 中央図書館本館2階ラーニング・スクエア ・ オンライン相談 :要予約**

### **心強い先輩たちがサポートしてくれます!**

?欲しい論文が見つからない。

?レポートの書き方が分からない。

?卒論・修論の悩みを聞いてほしい。

?全学PCの使い方を知りたい!

?履修計画についてアドバイスが 欲しい!など
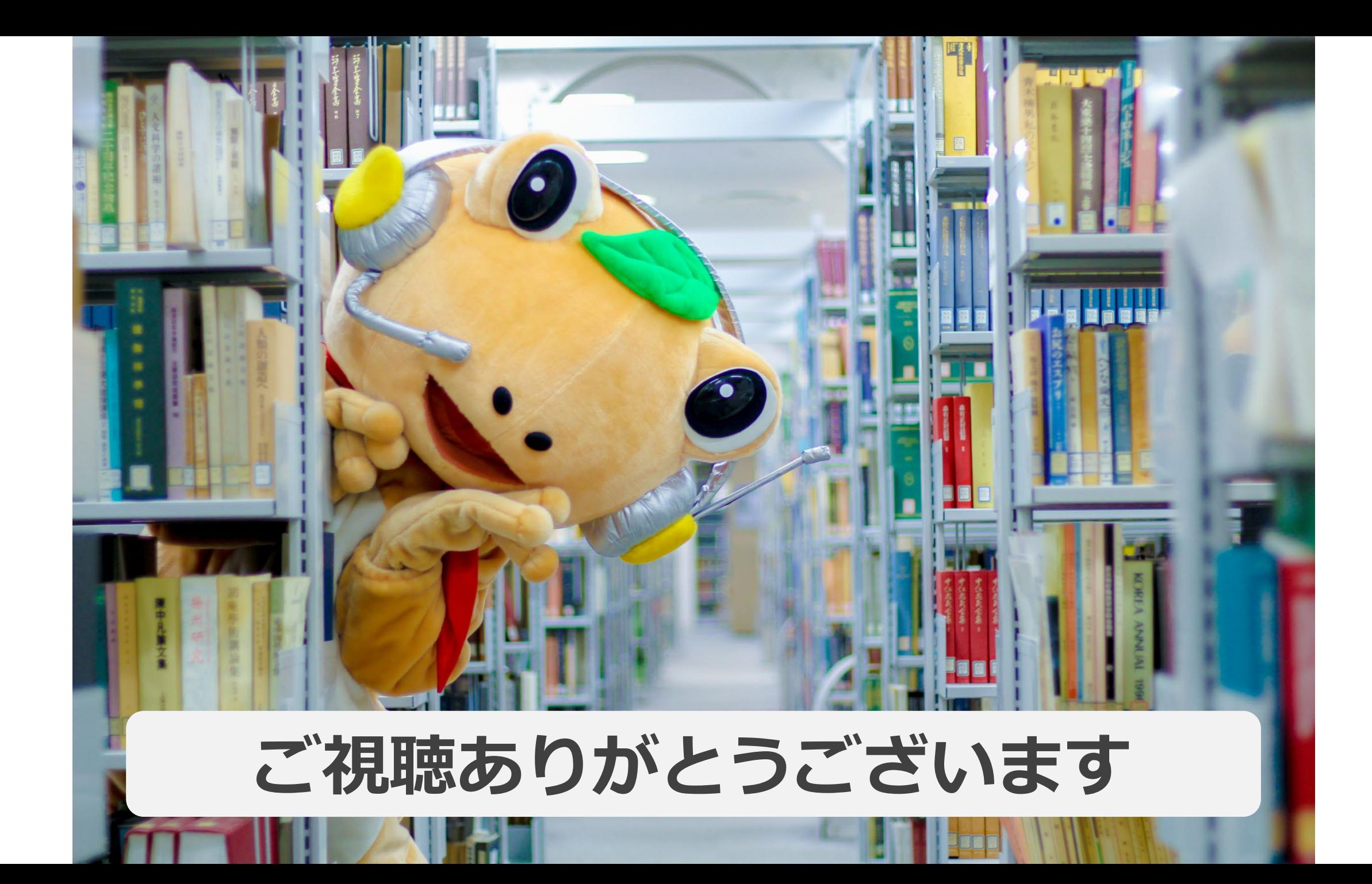